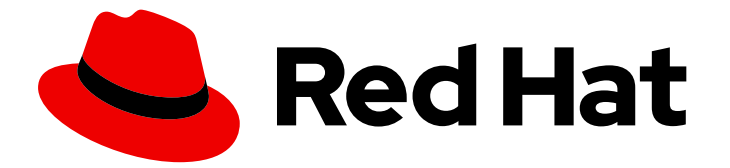

# Red Hat Integration 2021.Q3

# Camel Extensions for Quarkus

**SUBTITLE** 

Last Updated: 2021-08-05

SUBTITLE

# Legal Notice

Copyright © 2021 Red Hat, Inc.

The text of and illustrations in this document are licensed by Red Hat under a Creative Commons Attribution–Share Alike 3.0 Unported license ("CC-BY-SA"). An explanation of CC-BY-SA is available at

http://creativecommons.org/licenses/by-sa/3.0/

. In accordance with CC-BY-SA, if you distribute this document or an adaptation of it, you must provide the URL for the original version.

Red Hat, as the licensor of this document, waives the right to enforce, and agrees not to assert, Section 4d of CC-BY-SA to the fullest extent permitted by applicable law.

Red Hat, Red Hat Enterprise Linux, the Shadowman logo, the Red Hat logo, JBoss, OpenShift, Fedora, the Infinity logo, and RHCE are trademarks of Red Hat, Inc., registered in the United States and other countries.

Linux ® is the registered trademark of Linus Torvalds in the United States and other countries.

Java ® is a registered trademark of Oracle and/or its affiliates.

XFS ® is a trademark of Silicon Graphics International Corp. or its subsidiaries in the United States and/or other countries.

MySQL<sup>®</sup> is a registered trademark of MySQL AB in the United States, the European Union and other countries.

Node.js ® is an official trademark of Joyent. Red Hat is not formally related to or endorsed by the official Joyent Node.js open source or commercial project.

The OpenStack ® Word Mark and OpenStack logo are either registered trademarks/service marks or trademarks/service marks of the OpenStack Foundation, in the United States and other countries and are used with the OpenStack Foundation's permission. We are not affiliated with, endorsed or sponsored by the OpenStack Foundation, or the OpenStack community.

All other trademarks are the property of their respective owners.

### Abstract

**ABSTRACT** 

# Table of Contents

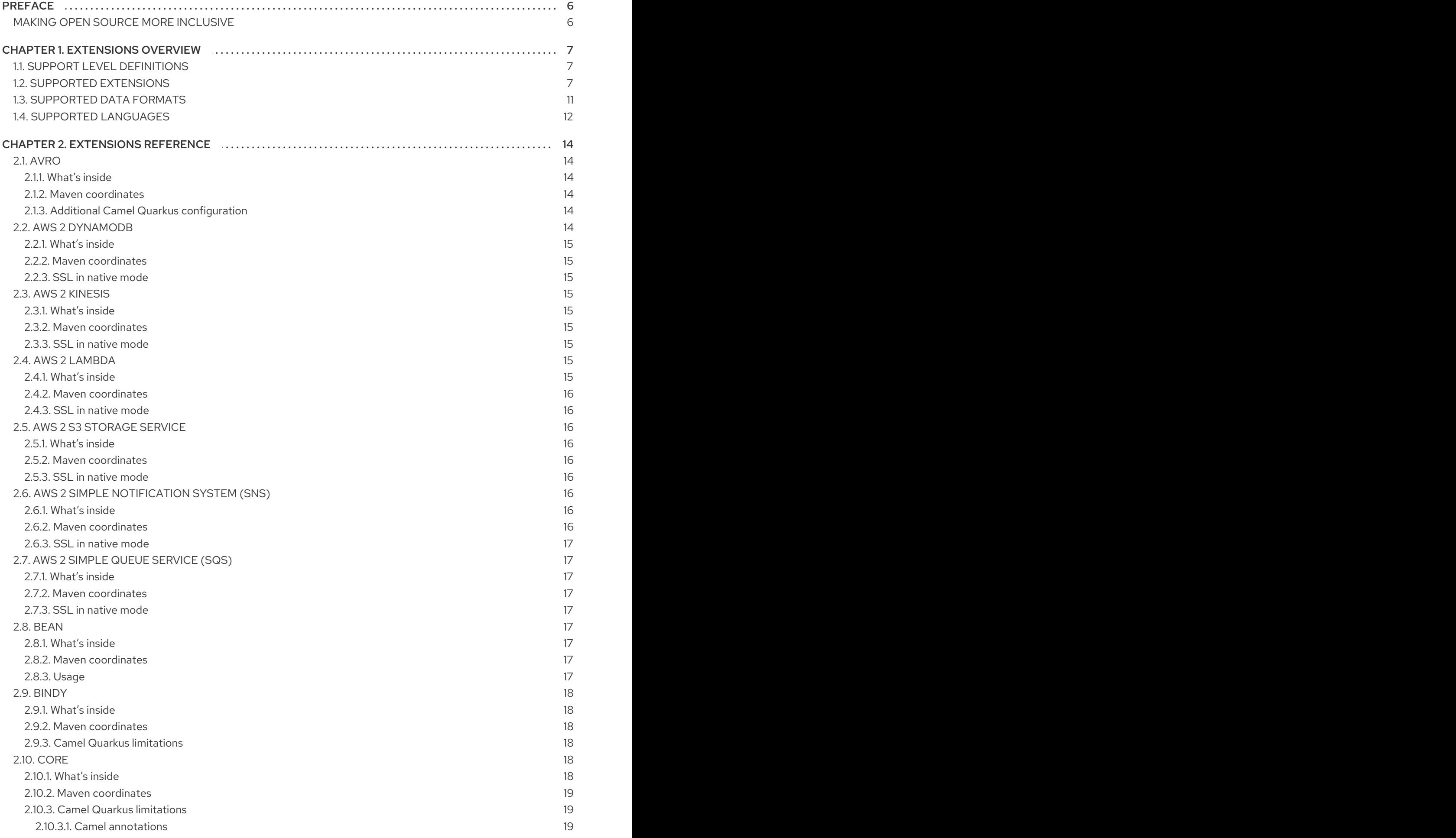

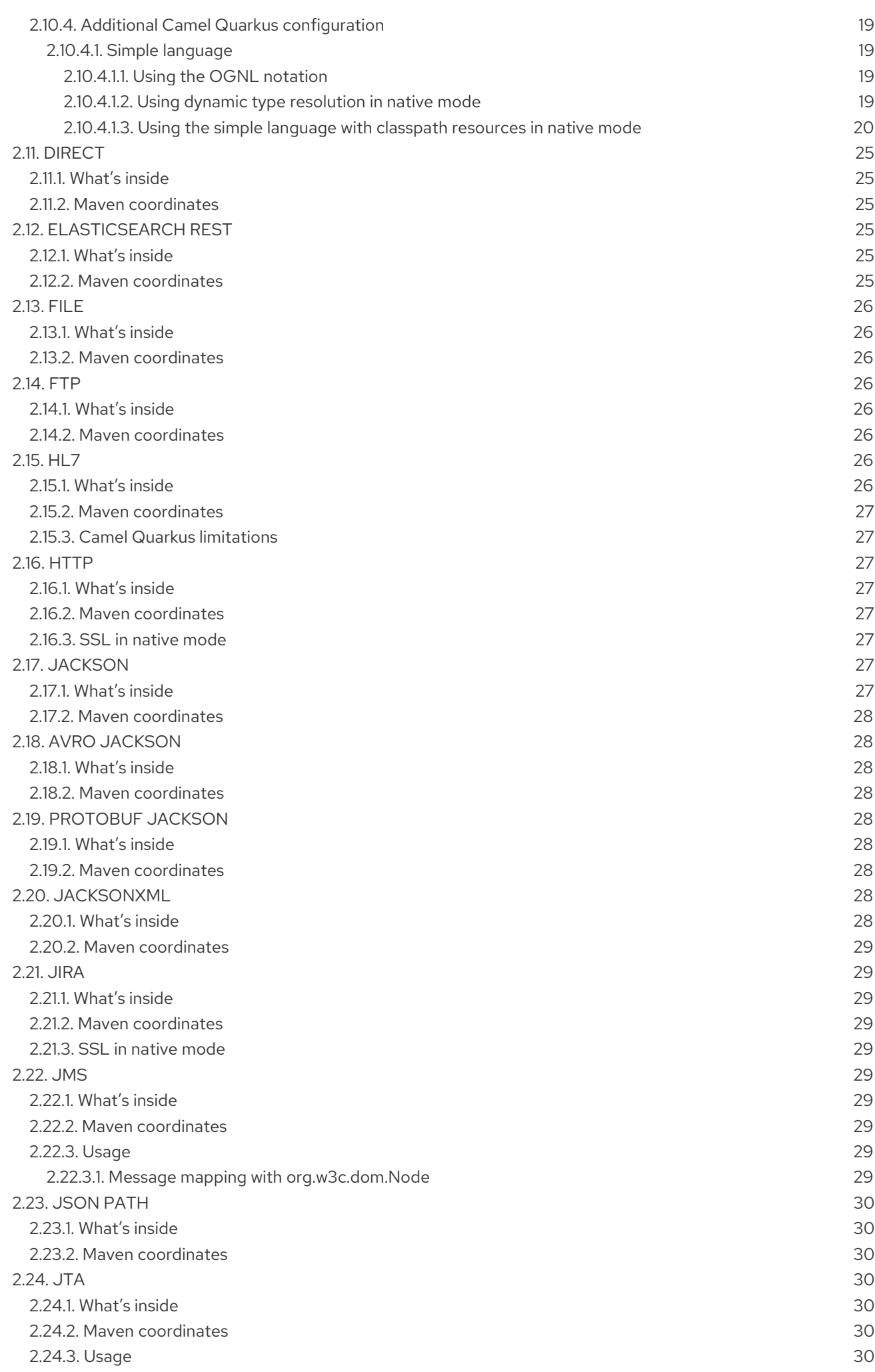

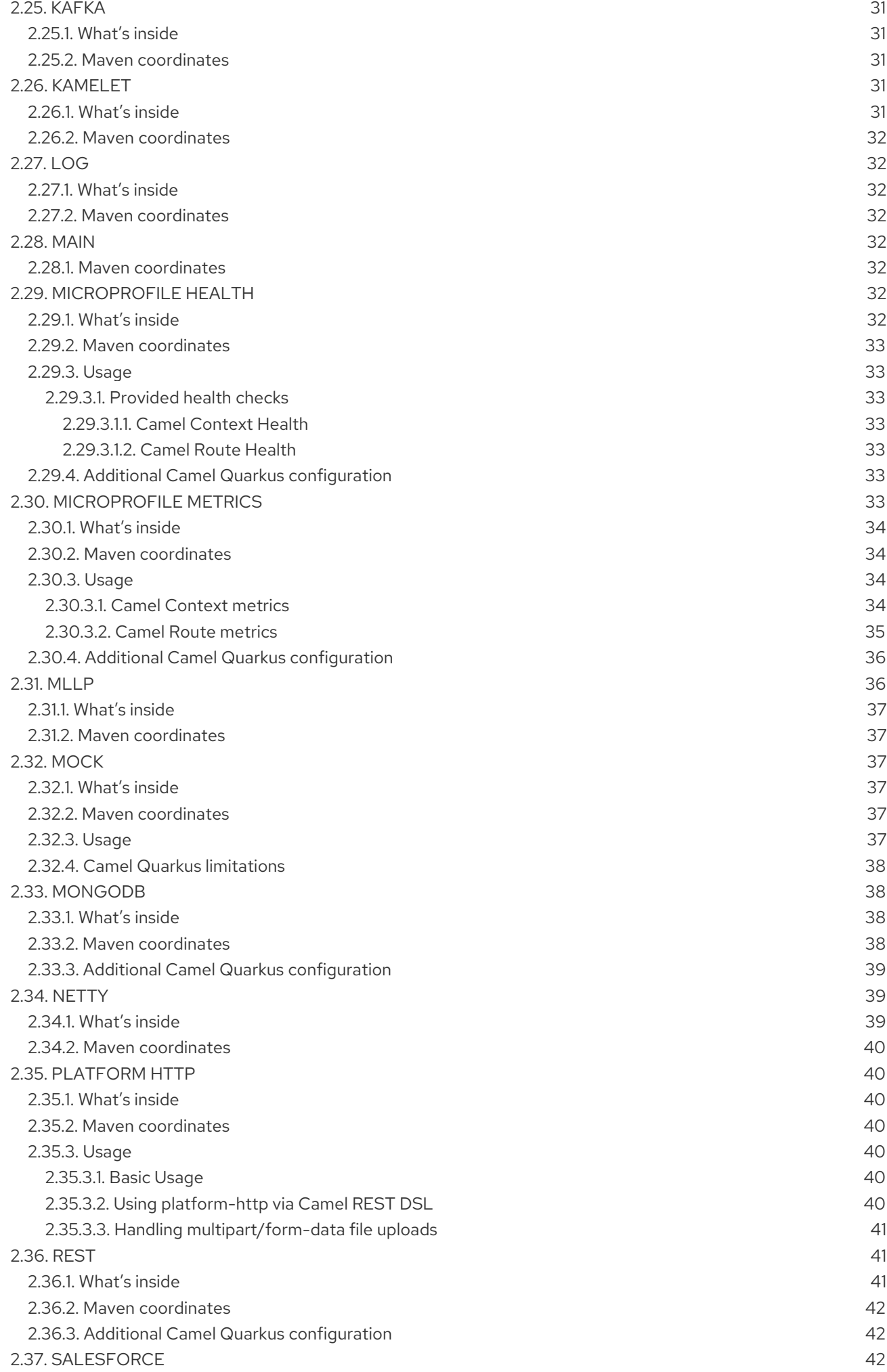

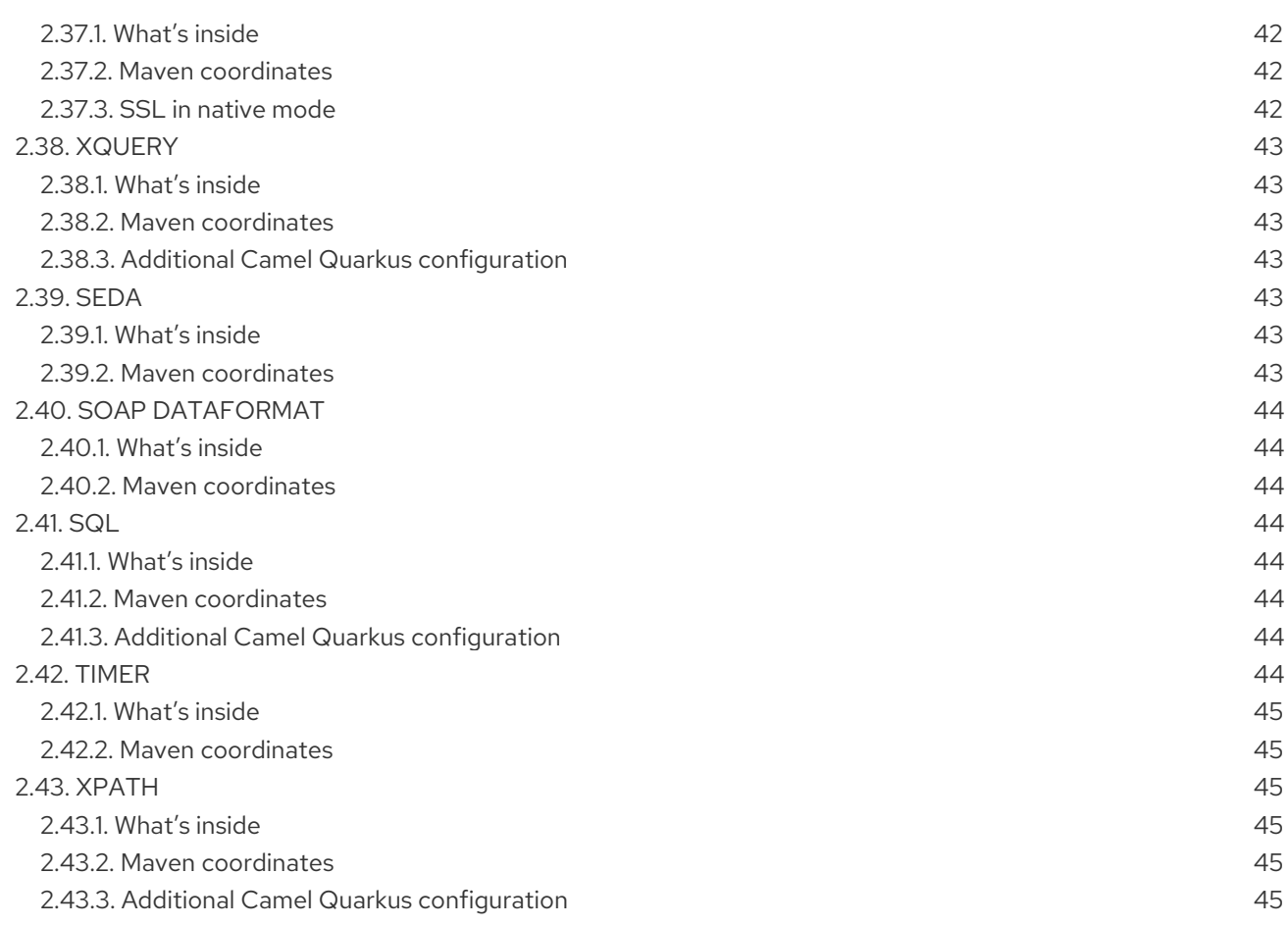

# PREFACE

# <span id="page-9-1"></span><span id="page-9-0"></span>MAKING OPEN SOURCE MORE INCLUSIVE

Red Hat is committed to replacing problematic language in our code, documentation, and web properties. We are beginning with these four terms: master, slave, blacklist, and whitelist. Because of the enormity of this endeavor, these changes will be implemented gradually over several upcoming releases. For more details, see our CTO Chris Wright's [message](https://www.redhat.com/en/blog/making-open-source-more-inclusive-eradicating-problematic-language) .

# CHAPTER 1. EXTENSIONS OVERVIEW

# <span id="page-10-1"></span><span id="page-10-0"></span>1.1. SUPPORT LEVEL DEFINITIONS

New features, services, and components go through a number of support levels before inclusion in Camel Quarkus as fully supported for production use. This is to ensure the right balance between providing the enterprise stability expected of our offerings with the need to allow our customers and partners to experiment with new Camel Quarkus technologies while providing feedback to help guide future development activities.

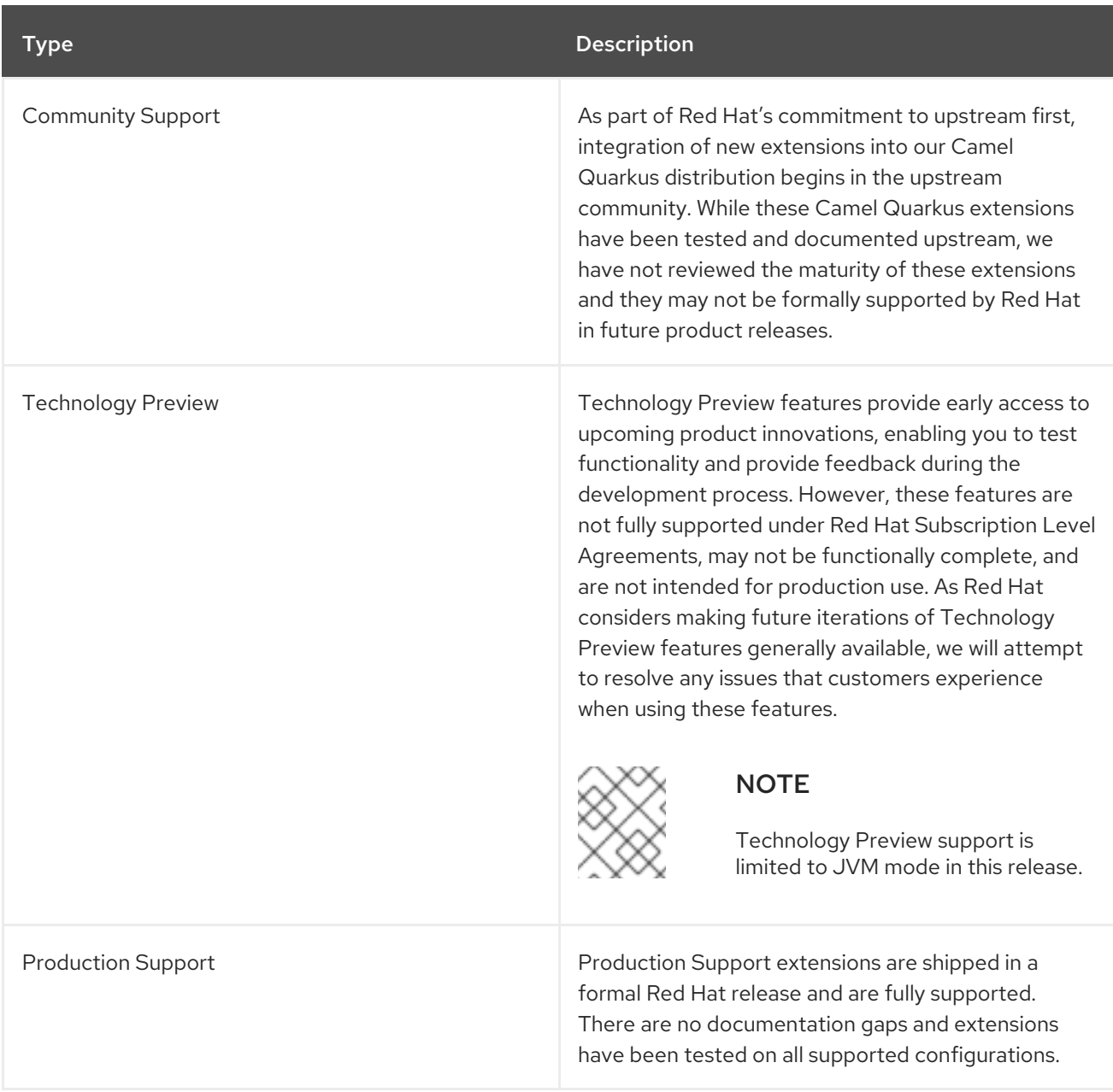

### Table 1.1. Camel Extensions for Quarkus support levels

# <span id="page-10-2"></span>1.2. SUPPORTED EXTENSIONS

There are 34 extensions.

### Table 1.2. Camel Extensions for Quarkus Support Matrix

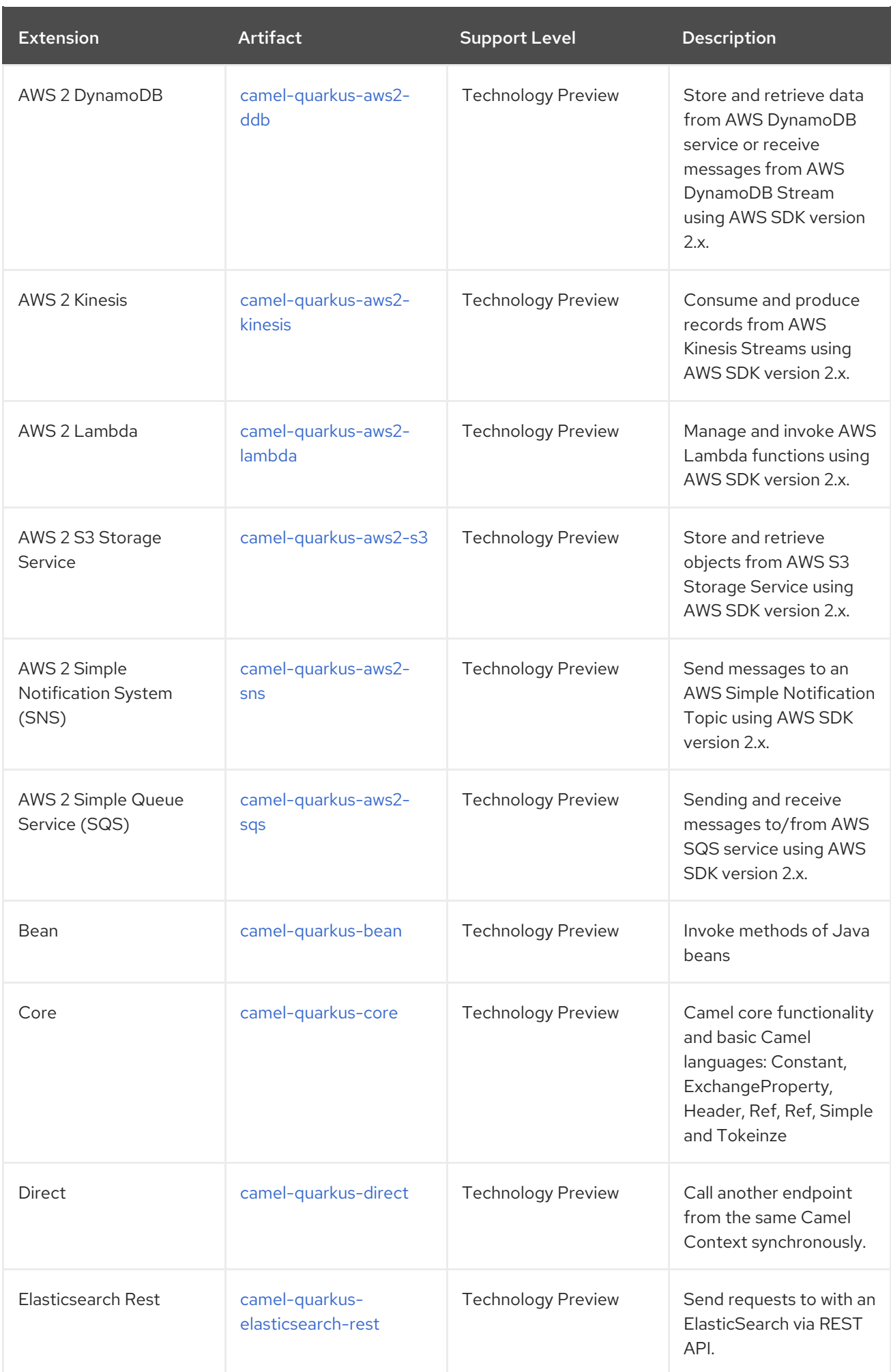

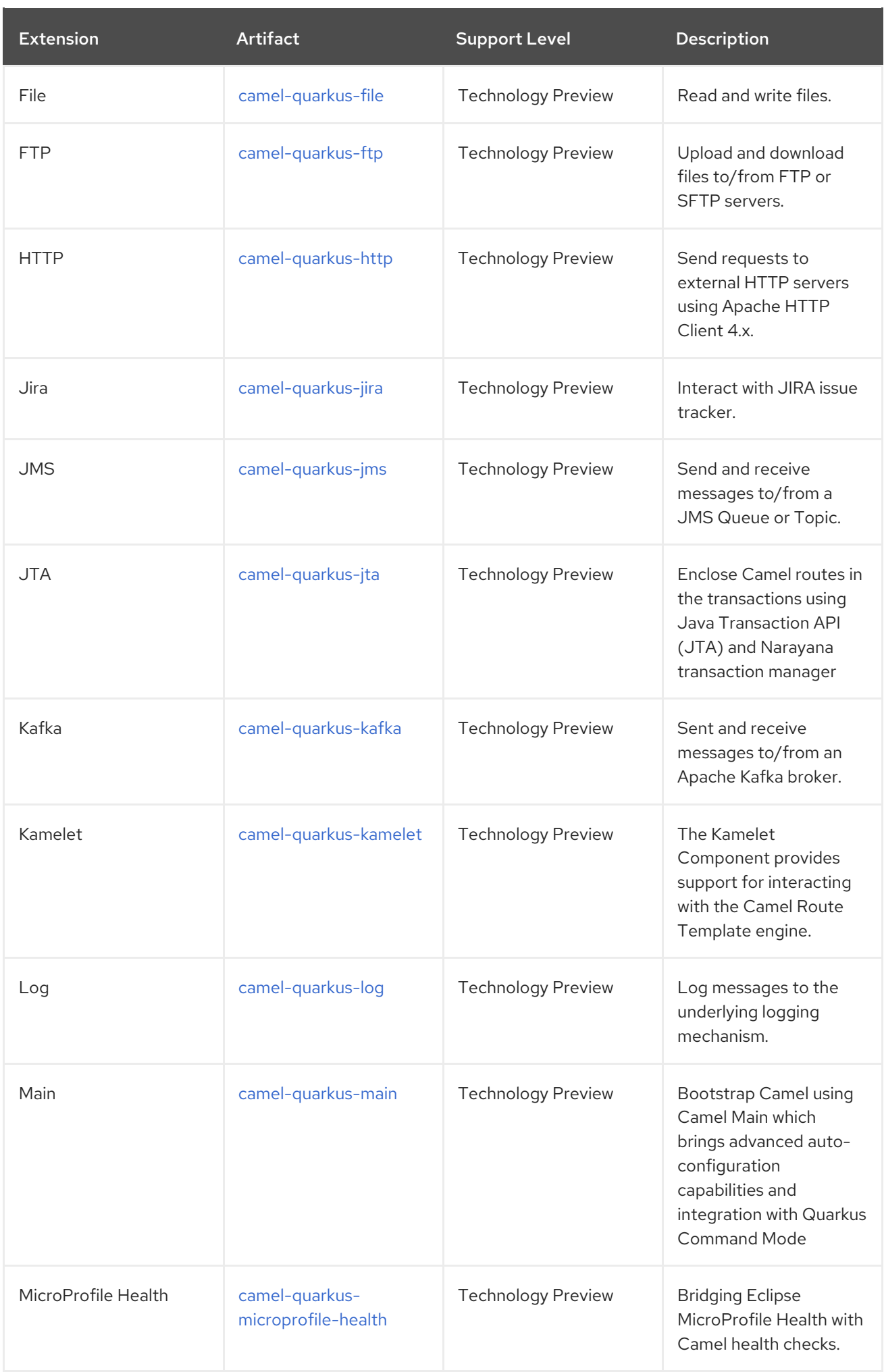

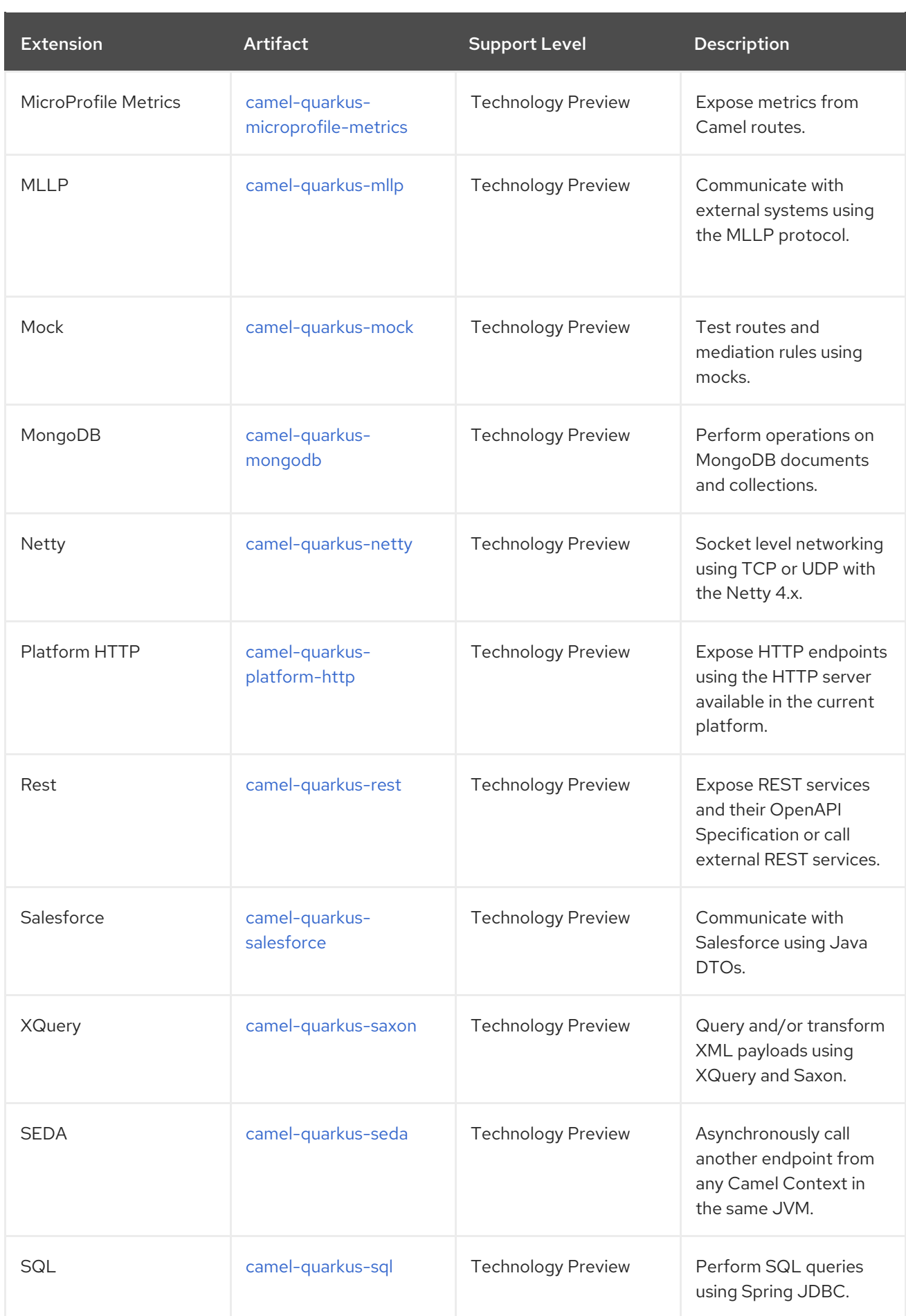

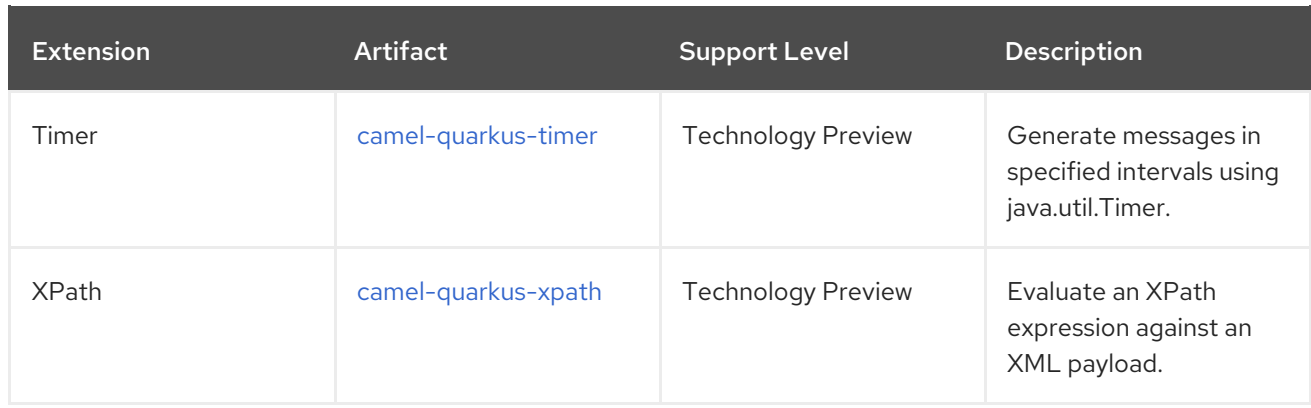

# <span id="page-14-0"></span>1.3. SUPPORTED DATA FORMATS

There are 8 data formats.

### Table 1.3. Camel Extensions for Quarkus Support Matrix

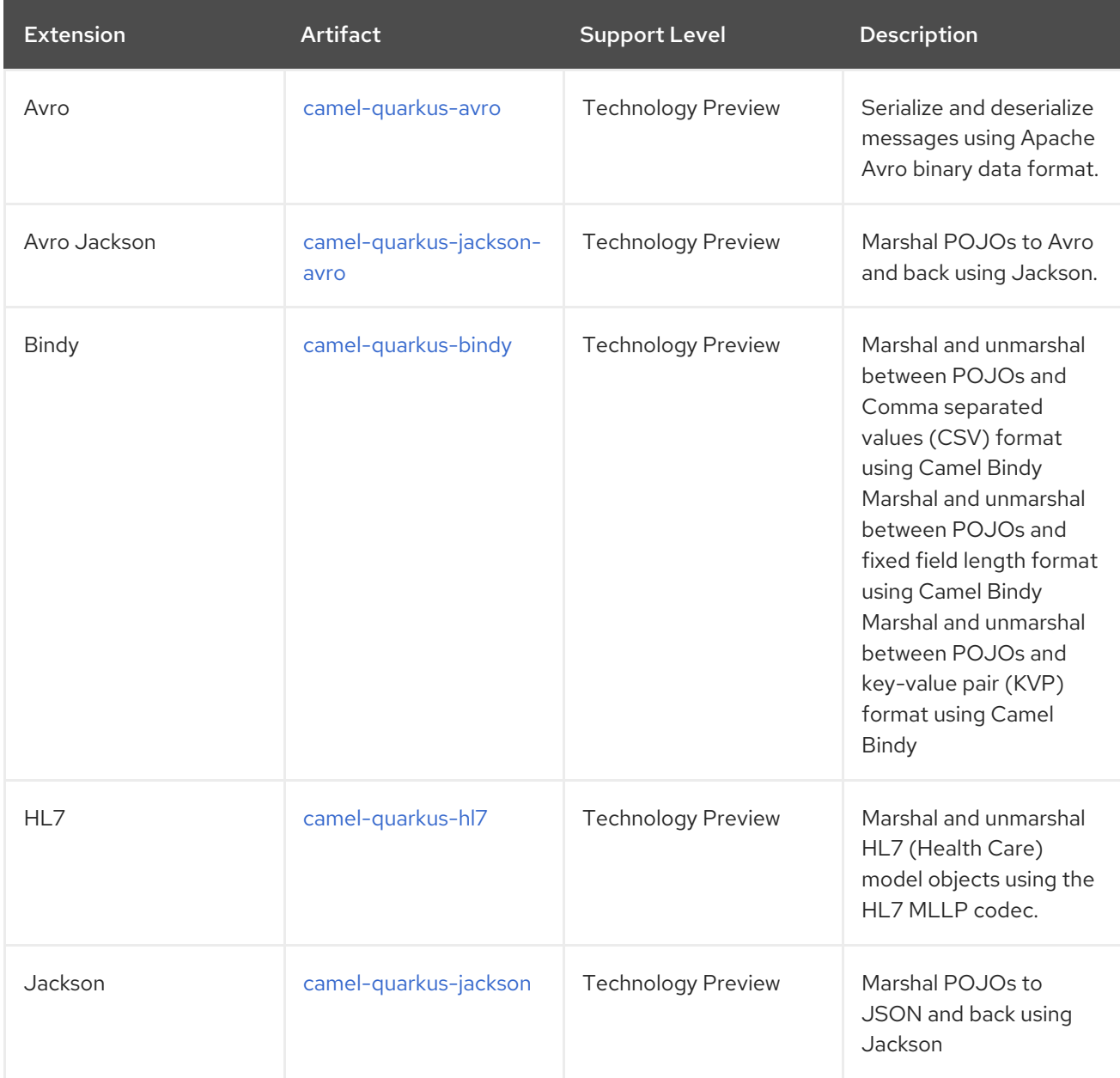

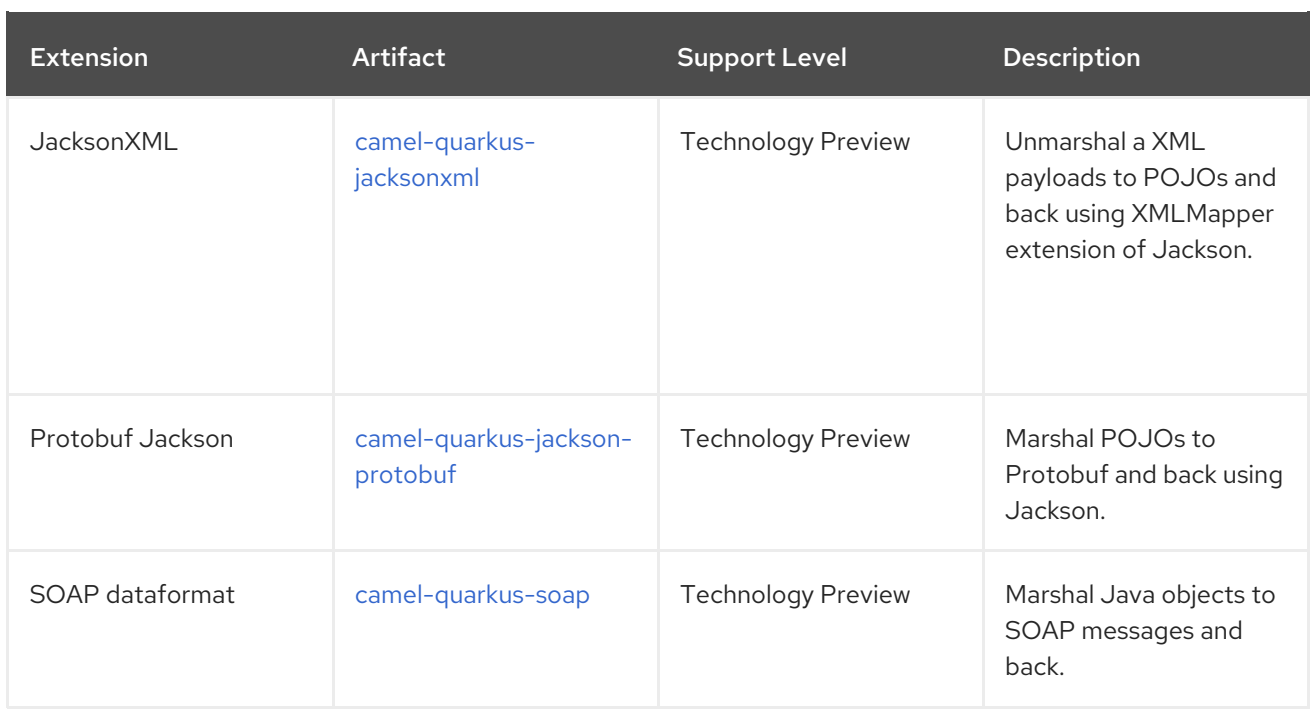

# <span id="page-15-0"></span>1.4. SUPPORTED LANGUAGES

There are 8 languages.

### Table 1.4. Camel Extensions for Quarkus Support Matrix

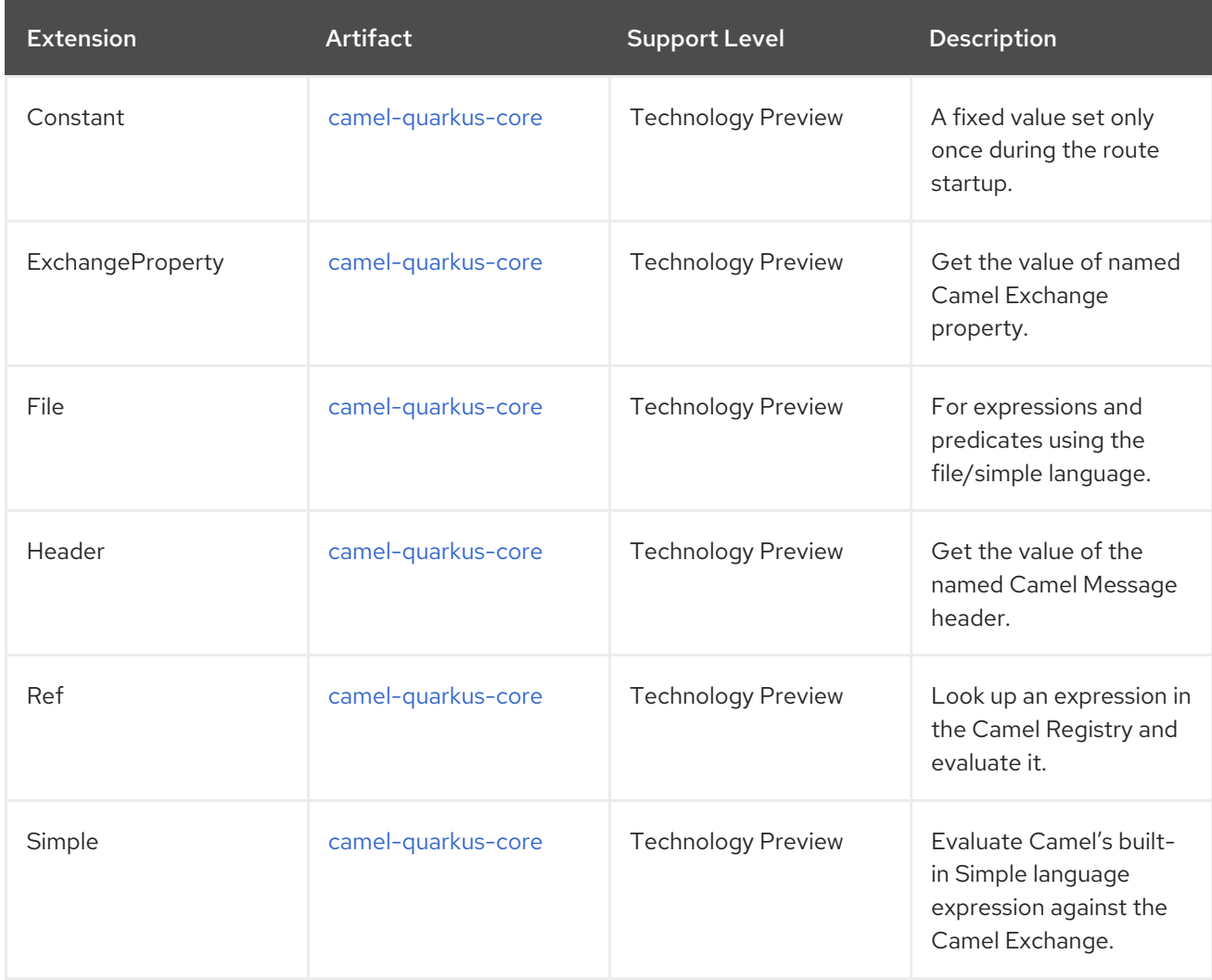

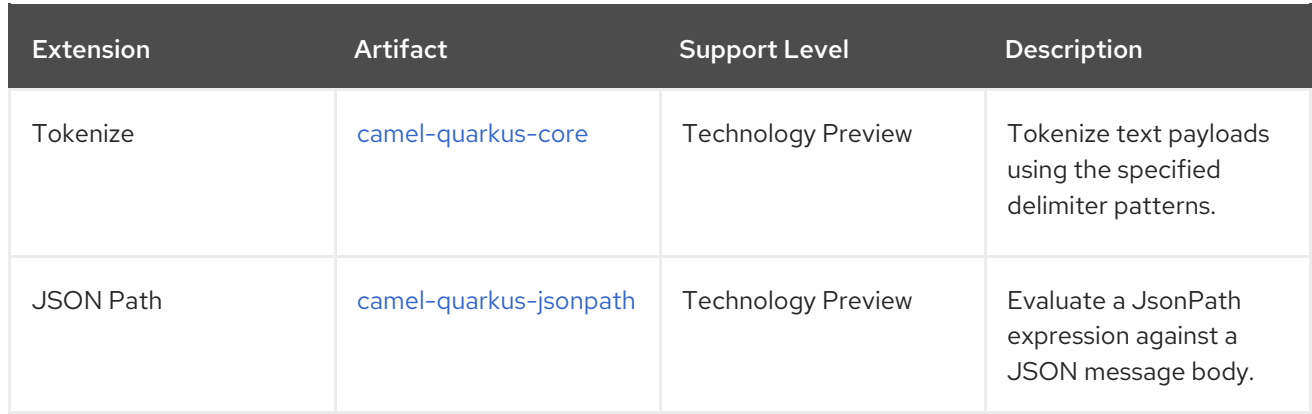

# CHAPTER 2. EXTENSIONS REFERENCE

<span id="page-17-0"></span>This chapter provides reference information on the Camel Quarkus extensions.

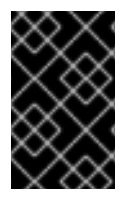

### IMPORTANT

This Technology Preview release includes a targeted subset of the available Camel Quarkus extensions. Additional extensions will be added to our Camel Quarkus distribution in future releases.

# <span id="page-17-1"></span>2.1. AVRO

Serialize and deserialize messages using Apache Avro binary data format.

### <span id="page-17-2"></span>2.1.1. What's inside

Avro data [format](https://access.redhat.com/webassets/avalon/d/red_hat_integration/2021.q3/apache-camel-3.10-doc/components/latest/dataformats/avro-dataformat.html)

Please refer to the above link for usage and configuration details.

### <span id="page-17-3"></span>2.1.2. Maven coordinates

```
<dependency>
  <groupId>org.apache.camel.quarkus</groupId>
  <artifactId>camel-quarkus-avro</artifactId>
</dependency>
```
### <span id="page-17-4"></span>2.1.3. Additional Camel Quarkus configuration

Beyond standard usages known from vanilla Camel, Camel Quarkus adds the possibility to parse the Avro schema at build time both in JVM and Native mode via the **@BuildTimeAvroDataFormat** annotation.

For instance below, in the first step the **user.avsc** schema resource is parsed at build time. In the second step, an AvroDataFormat instance using the previously parsed schema is injected in the **buildTimeAvroDataFormat** field at runtime. At the end of the day, the injected data format is used from the **configure()** method in order to marshal an incoming message.

@BuildTimeAvroDataFormat("user.avsc") AvroDataFormat buildTimeAvroDataFormat;

```
@Override
public void configure() {
 from("direct:marshalUsingBuildTimeAvroDataFormat").marshal(buildTimeAvroDataFormat);
}
```
# <span id="page-17-5"></span>2.2. AWS 2 DYNAMODB

Store and retrieve data from AWS DynamoDB service or receive messages from AWS DynamoDB Stream using AWS SDK version 2.x.

### <span id="page-18-9"></span><span id="page-18-0"></span>2.2.1. What's inside

- AWS 2 DynamoDB [component](https://access.redhat.com/webassets/avalon/d/red_hat_integration/2021.q3/apache-camel-3.10-doc/components/latest/aws2-ddb-component.html), URI syntax: **aws2-ddb:tableName**
- AWS 2 DynamoDB Streams [component,](https://access.redhat.com/webassets/avalon/d/red_hat_integration/2021.q3/apache-camel-3.10-doc/components/latest/aws2-ddbstream-component.html) URI syntax: **aws2-ddbstream:tableName**

Please refer to the above links for usage and configuration details.

#### <span id="page-18-1"></span>2.2.2. Maven coordinates

```
<dependency>
  <groupId>org.apache.camel.quarkus</groupId>
  <artifactId>camel-quarkus-aws2-ddb</artifactId>
</dependency>
```
### <span id="page-18-2"></span>2.2.3. SSL in native mode

This extension auto-enables SSL support in native mode. Hence you do not need to add **quarkus.ssl.native=true** to your **application.properties** yourself. See also [Quarkus](https://quarkus.io/guides/native-and-ssl) SSL guide.

### <span id="page-18-3"></span>2.3. AWS 2 KINESIS

Consume and produce records from AWS Kinesis Streams using AWS SDK version 2.x.

#### <span id="page-18-4"></span>2.3.1. What's inside

- AWS 2 Kinesis [component](https://access.redhat.com/webassets/avalon/d/red_hat_integration/2021.q3/apache-camel-3.10-doc/components/latest/aws2-kinesis-component.html), URI syntax: **aws2-kinesis:streamName**
- AWS 2 Kinesis Firehose [component,](https://access.redhat.com/webassets/avalon/d/red_hat_integration/2021.q3/apache-camel-3.10-doc/components/latest/aws2-kinesis-firehose-component.html) URI syntax: **aws2-kinesis-firehose:streamName**

Please refer to the above links for usage and configuration details.

#### <span id="page-18-5"></span>2.3.2. Maven coordinates

<dependency> <groupId>org.apache.camel.quarkus</groupId> <artifactId>camel-quarkus-aws2-kinesis</artifactId> </dependency>

### <span id="page-18-6"></span>2.3.3. SSL in native mode

This extension auto-enables SSL support in native mode. Hence you do not need to add **quarkus.ssl.native=true** to your **application.properties** yourself. See also [Quarkus](https://quarkus.io/guides/native-and-ssl) SSL guide.

### <span id="page-18-7"></span>2.4. AWS 2 LAMBDA

Manage and invoke AWS Lambda functions using AWS SDK version 2.x.

### <span id="page-18-8"></span>2.4.1. What's inside

AWS 2 Lambda [component](https://access.redhat.com/webassets/avalon/d/red_hat_integration/2021.q3/apache-camel-3.10-doc/components/latest/aws2-lambda-component.html), URI syntax: **aws2-lambda:function**

<span id="page-19-9"></span>Please refer to the above link for usage and configuration details.

### <span id="page-19-0"></span>2.4.2. Maven coordinates

```
<dependency>
  <groupId>org.apache.camel.quarkus</groupId>
  <artifactId>camel-quarkus-aws2-lambda</artifactId>
</dependency>
```
### <span id="page-19-1"></span>2.4.3. SSL in native mode

This extension auto-enables SSL support in native mode. Hence you do not need to add **quarkus.ssl.native=true** to your **application.properties** yourself. See also [Quarkus](https://quarkus.io/guides/native-and-ssl) SSL guide.

# <span id="page-19-2"></span>2.5. AWS 2 S3 STORAGE SERVICE

Store and retrieve objects from AWS S3 Storage Service using AWS SDK version 2.x.

### <span id="page-19-3"></span>2.5.1. What's inside

AWS 2 S3 Storage Service [component,](https://access.redhat.com/webassets/avalon/d/red_hat_integration/2021.q3/apache-camel-3.10-doc/components/latest/aws2-s3-component.html) URI syntax: **aws2-s3://bucketNameOrArn**

Please refer to the above link for usage and configuration details.

#### <span id="page-19-4"></span>2.5.2. Maven coordinates

<dependency> <groupId>org.apache.camel.quarkus</groupId> <artifactId>camel-quarkus-aws2-s3</artifactId> </dependency>

### <span id="page-19-5"></span>2.5.3. SSL in native mode

This extension auto-enables SSL support in native mode. Hence you do not need to add **quarkus.ssl.native=true** to your **application.properties** yourself. See also [Quarkus](https://quarkus.io/guides/native-and-ssl) SSL guide.

### <span id="page-19-6"></span>2.6. AWS 2 SIMPLE NOTIFICATION SYSTEM (SNS)

Send messages to an AWS Simple Notification Topic using AWS SDK version 2.x.

### <span id="page-19-7"></span>2.6.1. What's inside

AWS 2 Simple [Notification](https://access.redhat.com/webassets/avalon/d/red_hat_integration/2021.q3/apache-camel-3.10-doc/components/latest/aws2-sns-component.html) System (SNS) component , URI syntax: **aws2-sns:topicNameOrArn**

Please refer to the above link for usage and configuration details.

### <span id="page-19-8"></span>2.6.2. Maven coordinates

<dependency> <groupId>org.apache.camel.quarkus</groupId> <artifactId>camel-quarkus-aws2-sns</artifactId>

### </dependency>

### <span id="page-20-0"></span>2.6.3. SSL in native mode

This extension auto-enables SSL support in native mode. Hence you do not need to add **quarkus.ssl.native=true** to your **application.properties** yourself. See also [Quarkus](https://quarkus.io/guides/native-and-ssl) SSL guide.

# <span id="page-20-1"></span>2.7. AWS 2 SIMPLE QUEUE SERVICE (SQS)

Sending and receive messages to/from AWS SQS service using AWS SDK version 2.x.

### <span id="page-20-2"></span>2.7.1. What's inside

AWS 2 Simple Queue Service (SQS) [component,](https://access.redhat.com/webassets/avalon/d/red_hat_integration/2021.q3/apache-camel-3.10-doc/components/latest/aws2-sqs-component.html) URI syntax: **aws2-sqs:queueNameOrArn**

Please refer to the above link for usage and configuration details.

#### <span id="page-20-3"></span>2.7.2. Maven coordinates

```
<dependency>
  <groupId>org.apache.camel.quarkus</groupId>
  <artifactId>camel-quarkus-aws2-sqs</artifactId>
</dependency>
```
#### <span id="page-20-4"></span>2.7.3. SSL in native mode

This extension auto-enables SSL support in native mode. Hence you do not need to add **quarkus.ssl.native=true** to your **application.properties** yourself. See also [Quarkus](https://quarkus.io/guides/native-and-ssl) SSL guide.

### <span id="page-20-5"></span>2.8. BEAN

Invoke methods of Java beans

#### <span id="page-20-6"></span>2.8.1. What's inside

- Bean [component](https://access.redhat.com/webassets/avalon/d/red_hat_integration/2021.q3/apache-camel-3.10-doc/components/latest/bean-component.html), URI syntax: **bean:beanName**
- **•** Bean method [language](https://access.redhat.com/webassets/avalon/d/red_hat_integration/2021.q3/apache-camel-3.10-doc/components/latest/languages/bean-language.html)
- Class [component](https://access.redhat.com/webassets/avalon/d/red_hat_integration/2021.q3/apache-camel-3.10-doc/components/latest/class-component.html), URI syntax: **class:beanName**

Please refer to the above links for usage and configuration details.

#### <span id="page-20-7"></span>2.8.2. Maven coordinates

```
<dependency>
  <groupId>org.apache.camel.quarkus</groupId>
  <artifactId>camel-quarkus-bean</artifactId>
</dependency>
```
### <span id="page-20-8"></span>2.8.3. Usage

Except for invoking methods of beans available in Camel registry, Bean component and Bean method language can also invoke Quarkus CDI beans.

# <span id="page-21-0"></span>2.9. BINDY

Marshal and unmarshal between POJOs and Comma separated values (CSV) format using Camel Bindy Marshal and unmarshal between POJOs and fixed field length format using Camel Bindy Marshal and unmarshal between POJOs and key-value pair (KVP) format using Camel Bindy

### <span id="page-21-1"></span>2.9.1. What's inside

- Bindy CSV data [format](https://access.redhat.com/webassets/avalon/d/red_hat_integration/2021.q3/apache-camel-3.10-doc/components/latest/dataformats/bindy-dataformat.html)
- Bindy Fixed [Length](https://access.redhat.com/webassets/avalon/d/red_hat_integration/2021.q3/apache-camel-3.10-doc/components/latest/dataformats/bindy-dataformat.html) data format
- **•** Bindy Key Value Pair data [format](https://access.redhat.com/webassets/avalon/d/red_hat_integration/2021.q3/apache-camel-3.10-doc/components/latest/dataformats/bindy-dataformat.html)

Please refer to the above links for usage and configuration details.

### <span id="page-21-2"></span>2.9.2. Maven coordinates

```
<dependency>
  <groupId>org.apache.camel.quarkus</groupId>
  <artifactId>camel-quarkus-bindy</artifactId>
</dependency>
```
### <span id="page-21-3"></span>2.9.3. Camel Quarkus limitations

When using camel-quarkus-bindy in native mode, only the build machine's default locale is supported.

For instance, on build machines with french default locale, the code below:

```
BindyDataFormat dataFormat = new BindyDataFormat();
dataFormat.setLocale("ar");
```
formats numbers the arabic way in JVM mode as expected. However, it formats numbers the french way in native mode.

# <span id="page-21-4"></span>2.10. CORE

Camel core functionality and basic Camel languages/ Constant, ExchangeProperty, Header, Ref, Ref, Simple and Tokeinze

### <span id="page-21-5"></span>2.10.1. What's inside

- [Constant](https://access.redhat.com/webassets/avalon/d/red_hat_integration/2021.q3/apache-camel-3.10-doc/components/latest/languages/constant-language.html) language
- **•** [ExchangeProperty](https://access.redhat.com/webassets/avalon/d/red_hat_integration/2021.q3/apache-camel-3.10-doc/components/latest/languages/exchangeProperty-language.html) language
- **•** File [language](https://access.redhat.com/webassets/avalon/d/red_hat_integration/2021.q3/apache-camel-3.10-doc/components/latest/languages/file-language.html)
- **•** Header [language](https://access.redhat.com/webassets/avalon/d/red_hat_integration/2021.q3/apache-camel-3.10-doc/components/latest/languages/header-language.html)
- Ref [language](https://access.redhat.com/webassets/avalon/d/red_hat_integration/2021.q3/apache-camel-3.10-doc/components/latest/languages/ref-language.html)
- Simple [language](https://access.redhat.com/webassets/avalon/d/red_hat_integration/2021.q3/apache-camel-3.10-doc/components/latest/languages/simple-language.html)
- **•** Tokenize [language](https://access.redhat.com/webassets/avalon/d/red_hat_integration/2021.q3/apache-camel-3.10-doc/components/latest/languages/tokenize-language.html)

Please refer to the above links for usage and configuration details.

### <span id="page-22-0"></span>2.10.2. Maven coordinates

```
<dependency>
  <groupId>org.apache.camel.quarkus</groupId>
  <artifactId>camel-quarkus-core</artifactId>
</dependency>
```
### <span id="page-22-1"></span>2.10.3. Camel Quarkus limitations

#### <span id="page-22-2"></span>2.10.3.1. Camel annotations

The following Camel annotations are not supported in this version of Camel Quarkus:

- **@org.apache.camel.EndpointInject**
- **@org.apache.camel.Produce**
- **@org.apache.camel.Consume**

### <span id="page-22-3"></span>2.10.4. Additional Camel Quarkus configuration

### <span id="page-22-4"></span>2.10.4.1. Simple language

#### <span id="page-22-5"></span>2.10.4.1.1. Using the OGNL notation

When using the OGNL notation from the simple language, the **camel-quarkus-bean** extension should be used.

For instance, the expression below is accessing the **getAddress()** method on the message body of type **Client**.

```
---
simple("${body.address}")
---
```
In such a situation, one should take an additional dependency on the [camel-quarkus-bean](https://access.redhat.com/webassets/avalon/d/red_hat_integration/2021.q3/apache-camel-3.10-doc/components/latest/bean-component.html) extension as described here. Note that in native mode, some classes may need to be registered for reflection. In the example above, the **Client** class needs to be [registered](https://quarkus.io/guides/writing-native-applications-tips#registering-for-reflection) for reflection.

#### <span id="page-22-6"></span>2.10.4.1.2. Using dynamic type resolution in native mode

When dynamically resolving a type from simple expressions like **\${mandatoryBodyAs(TYPE)}**, **\${type:package.Enum.CONSTANT}** or **\${body} is TYPE**, it may be needed to register some classes for reflection manually.

For instance, the simple expressions below is dynamically resolving the type **java.nio.ByteBuffer** at runtime:

```
---
simple("${body} is 'java.nio.ByteBuffer'")
---
```
As such, the class **java.nio.ByteBuffer** needs to be [registered](https://quarkus.io/guides/writing-native-applications-tips#registering-for-reflection) for reflection.

#### <span id="page-23-0"></span>2.10.4.1.3. Using the simple language with classpath resources in native mode

Beyond standard usages, a trick is needed when using the simple language with classpath resources in native mode. In such a situation, one needs to explicitly embed the resources in the native executable by specifying the **include-patterns** option.

For instance, the route below would load a simple script from a classpath resource named *mysimple.txt*:

from("direct:start").transform().simple("resource:classpath:mysimple.txt");

In order to work in native mode the **include-patterns** configuration should be set. For instance, in the **application.properties** file as below :

#### quarkus.camel.native.resources.include-patterns = \*.txt

<span id="page-23-2"></span><span id="page-23-1"></span>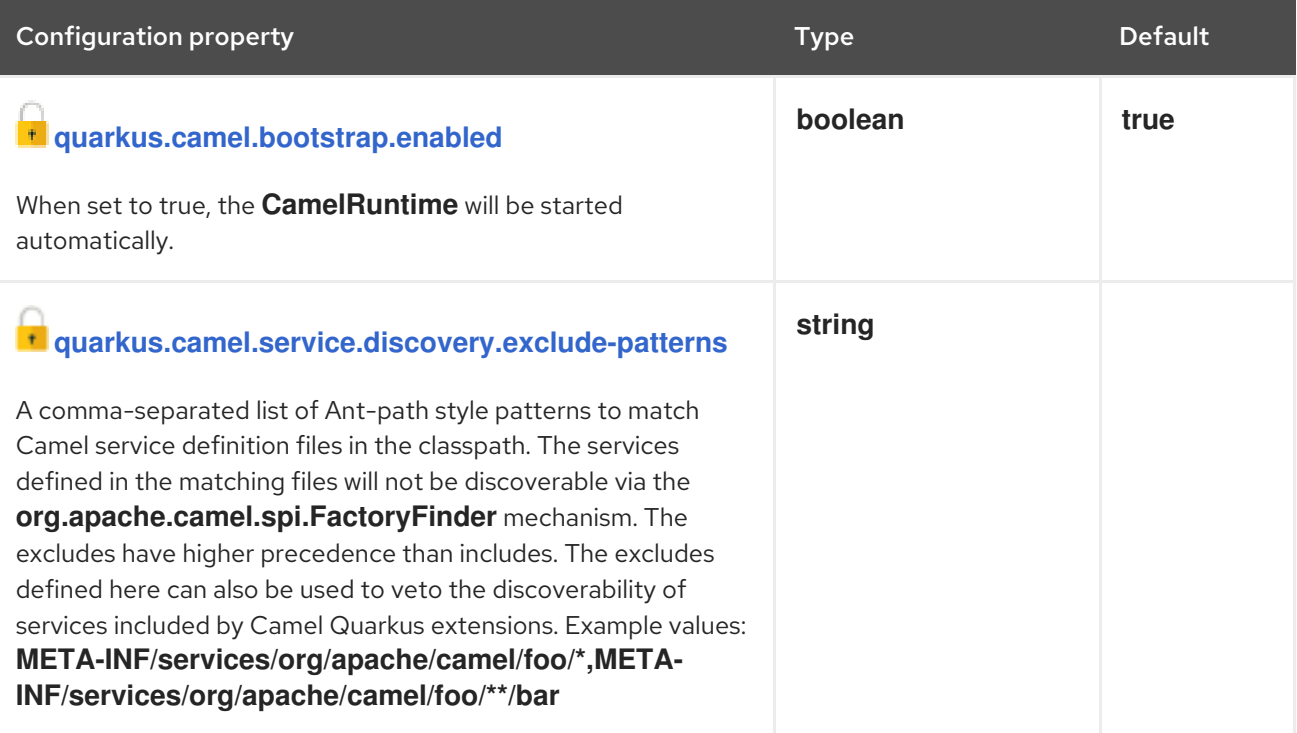

<span id="page-24-2"></span><span id="page-24-1"></span><span id="page-24-0"></span>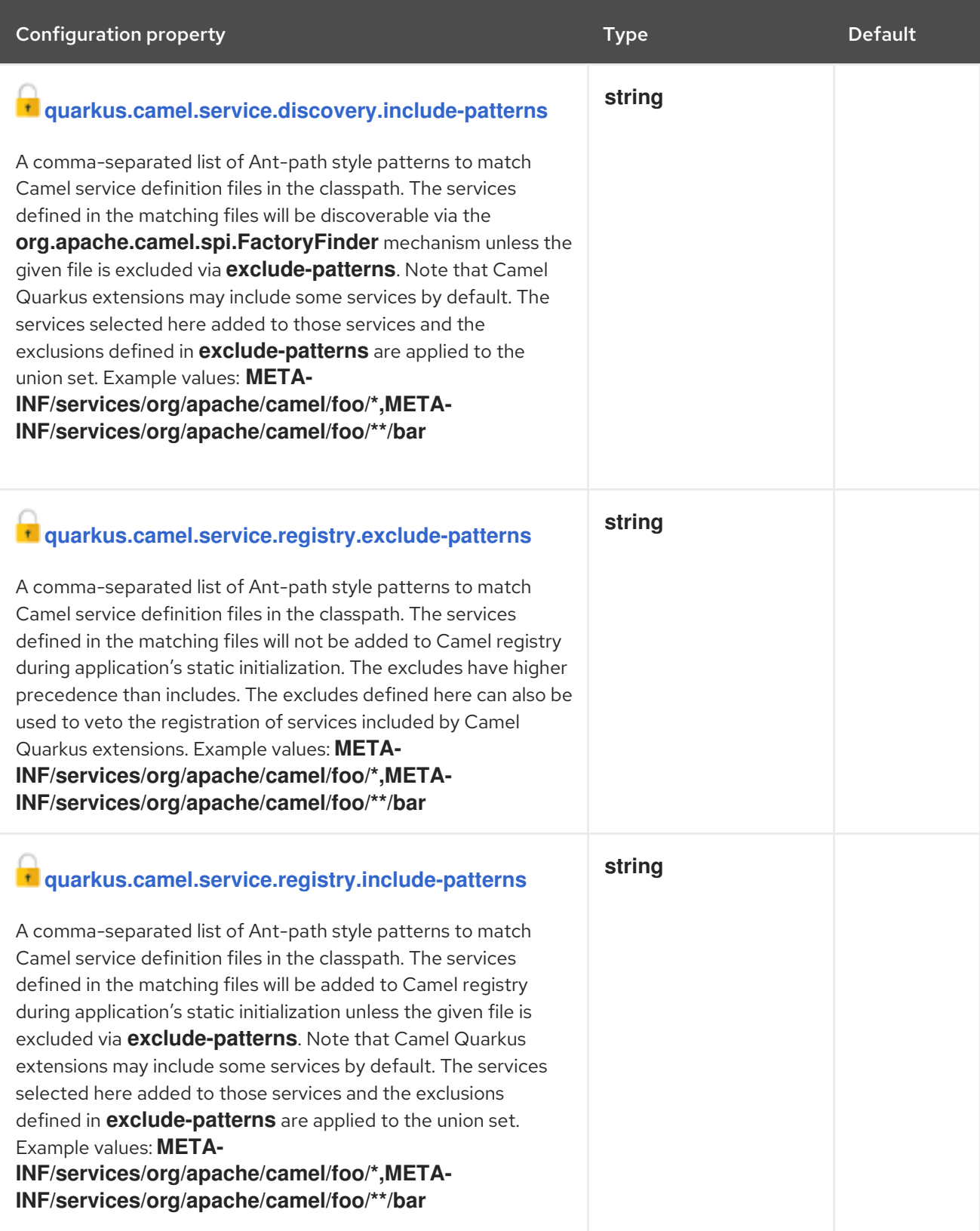

<span id="page-25-5"></span><span id="page-25-4"></span><span id="page-25-3"></span><span id="page-25-2"></span><span id="page-25-1"></span><span id="page-25-0"></span>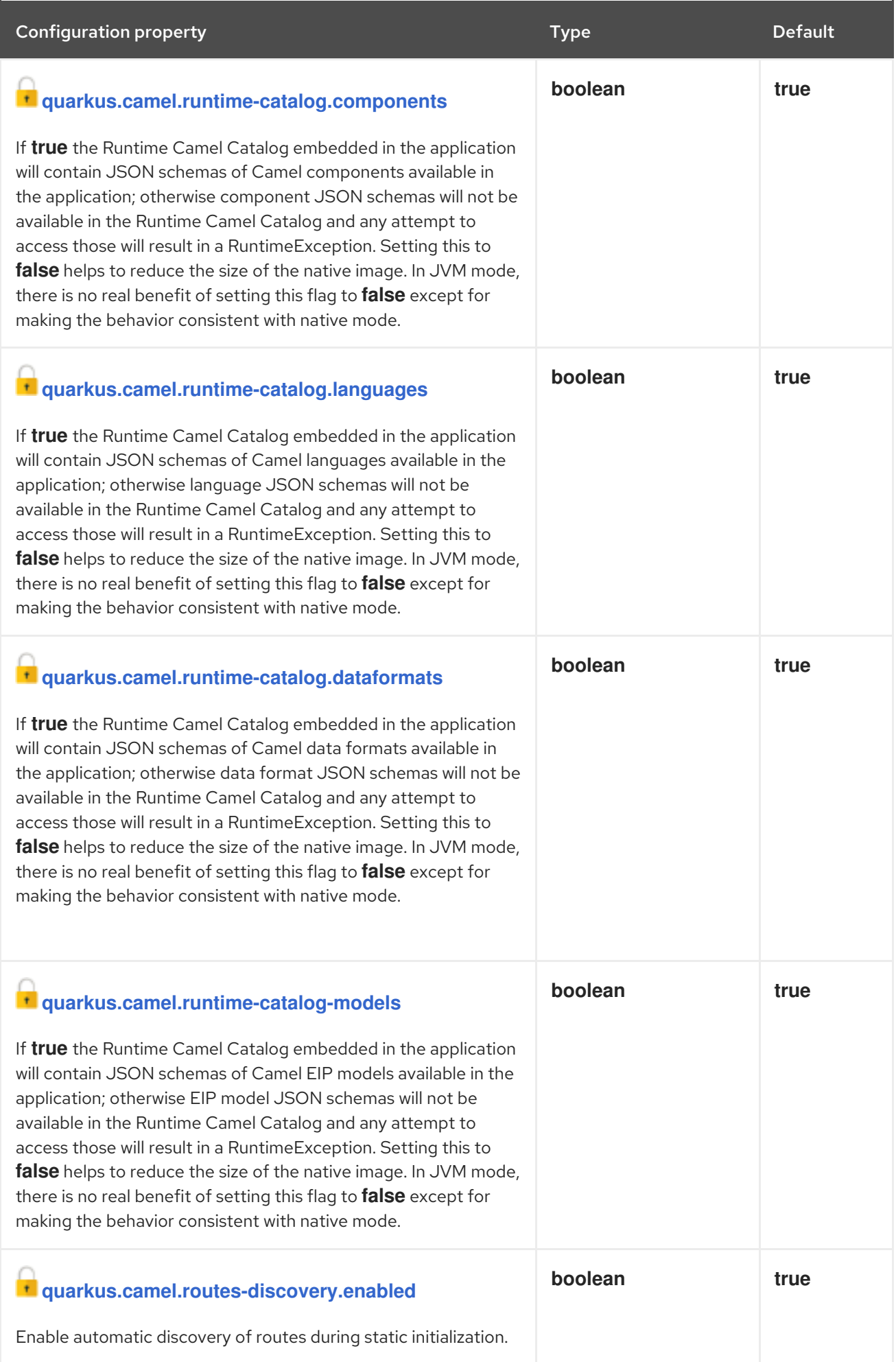

<span id="page-26-3"></span><span id="page-26-2"></span><span id="page-26-1"></span><span id="page-26-0"></span>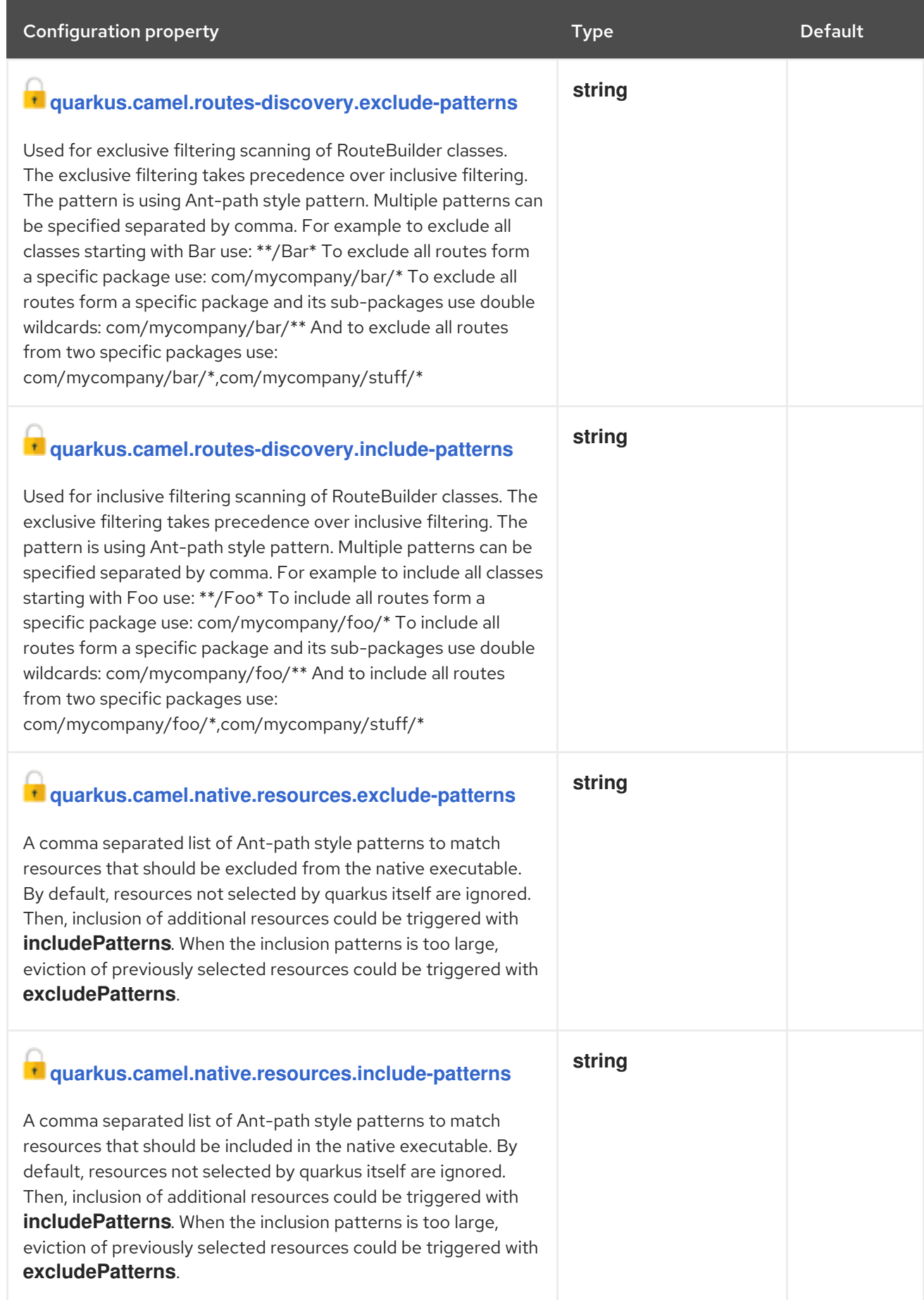

<span id="page-27-3"></span><span id="page-27-2"></span><span id="page-27-1"></span><span id="page-27-0"></span>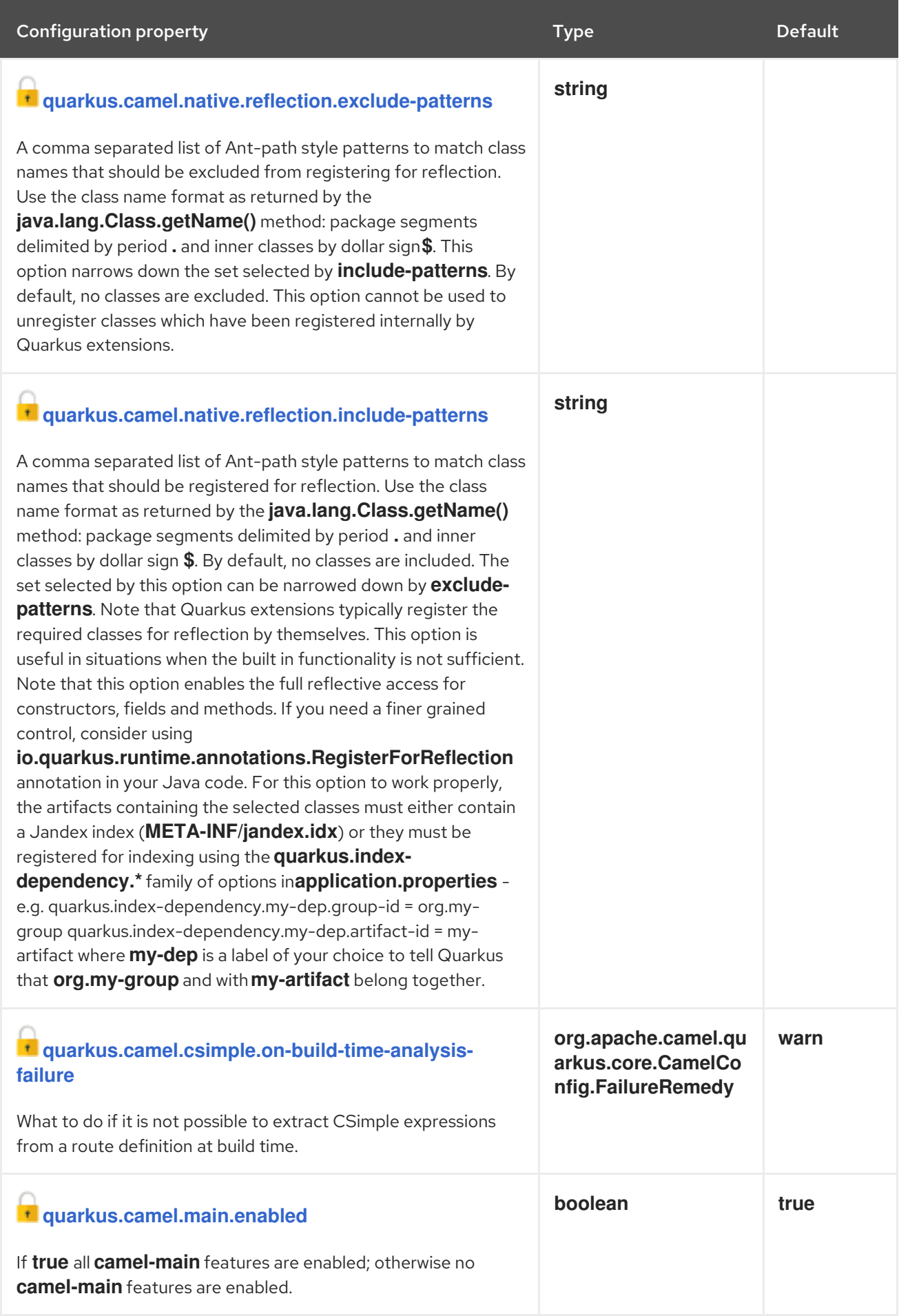

<span id="page-28-7"></span><span id="page-28-6"></span>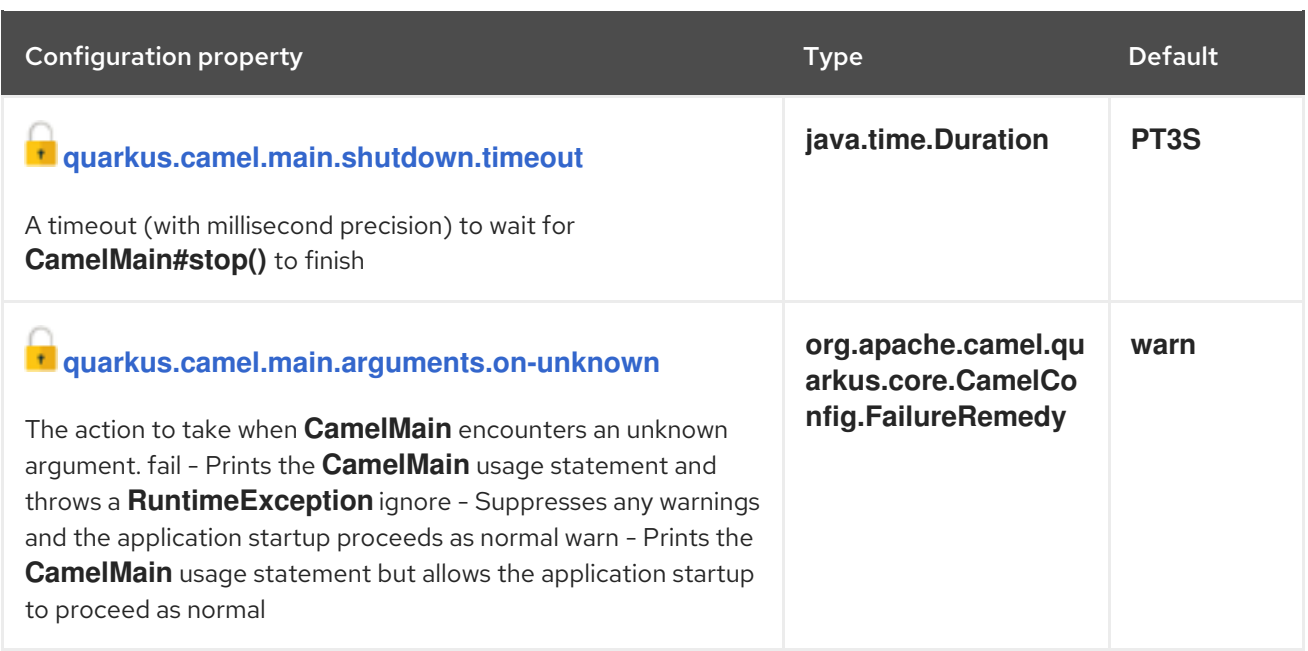

**t** Configuration property fixed at build time. All other configuration properties are overridable at runtime.

# <span id="page-28-0"></span>2.11. DIRECT

Call another endpoint from the same Camel Context synchronously.

### <span id="page-28-1"></span>2.11.1. What's inside

Direct [component,](https://access.redhat.com/webassets/avalon/d/red_hat_integration/2021.q3/apache-camel-3.10-doc/components/latest/direct-component.html) URI syntax: **direct:name**

Please refer to the above link for usage and configuration details.

### <span id="page-28-2"></span>2.11.2. Maven coordinates

<dependency> <groupId>org.apache.camel.quarkus</groupId> <artifactId>camel-quarkus-direct</artifactId> </dependency>

### <span id="page-28-3"></span>2.12. ELASTICSEARCH REST

Send requests to with an ElasticSearch via REST API.

### <span id="page-28-4"></span>2.12.1. What's inside

[Elasticsearch](https://access.redhat.com/webassets/avalon/d/red_hat_integration/2021.q3/apache-camel-3.10-doc/components/latest/elasticsearch-rest-component.html) Rest component, URI syntax: **elasticsearch-rest:clusterName**

Please refer to the above link for usage and configuration details.

### <span id="page-28-5"></span>2.12.2. Maven coordinates

<dependency>

<groupId>org.apache.camel.quarkus</groupId> <artifactId>camel-quarkus-elasticsearch-rest</artifactId> </dependency>

# <span id="page-29-0"></span>2.13. FILE

Read and write files.

### <span id="page-29-1"></span>2.13.1. What's inside

File [component](https://access.redhat.com/webassets/avalon/d/red_hat_integration/2021.q3/apache-camel-3.10-doc/components/latest/file-component.html), URI syntax: **file:directoryName**

Please refer to the above link for usage and configuration details.

### <span id="page-29-2"></span>2.13.2. Maven coordinates

```
<dependency>
  <groupId>org.apache.camel.quarkus</groupId>
  <artifactId>camel-quarkus-file</artifactId>
</dependency>
```
### <span id="page-29-3"></span>2.14. FTP

Upload and download files to/from FTP or SFTP servers.

### <span id="page-29-4"></span>2.14.1. What's inside

- FTP [component](https://access.redhat.com/webassets/avalon/d/red_hat_integration/2021.q3/apache-camel-3.10-doc/components/latest/ftp-component.html), URI syntax: **ftp:host:port/directoryName**
- FTPS [component](https://access.redhat.com/webassets/avalon/d/red_hat_integration/2021.q3/apache-camel-3.10-doc/components/latest/ftps-component.html), URI syntax: **ftps:host:port/directoryName**
- SFTP [component](https://access.redhat.com/webassets/avalon/d/red_hat_integration/2021.q3/apache-camel-3.10-doc/components/latest/sftp-component.html), URI syntax: **sftp:host:port/directoryName**

Please refer to the above links for usage and configuration details.

### <span id="page-29-5"></span>2.14.2. Maven coordinates

<dependency> <groupId>org.apache.camel.quarkus</groupId> <artifactId>camel-quarkus-ftp</artifactId> </dependency>

# <span id="page-29-6"></span>2.15. HL7

Marshal and unmarshal HL7 (Health Care) model objects using the HL7 MLLP codec.

### <span id="page-29-7"></span>2.15.1. What's inside

- HL7 data [format](https://access.redhat.com/webassets/avalon/d/red_hat_integration/2021.q3/apache-camel-3.10-doc/components/latest/dataformats/hl7-dataformat.html)
- **HL7 Terser [language](https://access.redhat.com/webassets/avalon/d/red_hat_integration/2021.q3/apache-camel-3.10-doc/components/latest/languages/hl7terser-language.html)**

<span id="page-30-8"></span>Please refer to the above links for usage and configuration details.

### <span id="page-30-0"></span>2.15.2. Maven coordinates

```
<dependency>
  <groupId>org.apache.camel.quarkus</groupId>
  <artifactId>camel-quarkus-hl7</artifactId>
</dependency>
```
### <span id="page-30-1"></span>2.15.3. Camel Quarkus limitations

For MLLP with TCP, Netty is the only supported means of running an Hl7 MLLP listener. Mina is not supported since it has no GraalVM native support at present.

Optional support for **HL7MLLPNettyEncoderFactory** & **HL7MLLPNettyDecoderFactory** codecs can be obtained by adding a dependency in your project **pom.xml** to **camel-quarkus-netty**.

# <span id="page-30-2"></span>2.16. HTTP

Send requests to external HTTP servers using Apache HTTP Client 4.x.

### <span id="page-30-3"></span>2.16.1. What's inside

- HTTP [component,](https://access.redhat.com/webassets/avalon/d/red_hat_integration/2021.q3/apache-camel-3.10-doc/components/latest/http-component.html) URI syntax: **[http://httpUri](http://httpuri)**
- HTTPS (Secure) [component,](https://access.redhat.com/webassets/avalon/d/red_hat_integration/2021.q3/apache-camel-3.10-doc/components/latest/http-component.html) URI syntax: **[https://httpUri](https://httpuri)**

Please refer to the above links for usage and configuration details.

### <span id="page-30-4"></span>2.16.2. Maven coordinates

```
<dependency>
  <groupId>org.apache.camel.quarkus</groupId>
  <artifactId>camel-quarkus-http</artifactId>
</dependency>
```
#### <span id="page-30-5"></span>2.16.3. SSL in native mode

This extension auto-enables SSL support in native mode. Hence you do not need to add **quarkus.ssl.native=true** to your **application.properties** yourself. See also [Quarkus](https://quarkus.io/guides/native-and-ssl) SSL guide.

### <span id="page-30-6"></span>2.17. JACKSON

Marshal POJOs to JSON and back using Jackson

### <span id="page-30-7"></span>2.17.1. What's inside

JSON [Jackson](https://access.redhat.com/webassets/avalon/d/red_hat_integration/2021.q3/apache-camel-3.10-doc/components/latest/dataformats/json-jackson-dataformat.html) data format

Please refer to the above link for usage and configuration details.

### <span id="page-31-0"></span>2.17.2. Maven coordinates

```
<dependency>
  <groupId>org.apache.camel.quarkus</groupId>
  <artifactId>camel-quarkus-jackson</artifactId>
</dependency>
```
# <span id="page-31-1"></span>2.18. AVRO JACKSON

Marshal POJOs to Avro and back using Jackson.

### <span id="page-31-2"></span>2.18.1. What's inside

Avro [Jackson](https://access.redhat.com/webassets/avalon/d/red_hat_integration/2021.q3/apache-camel-3.10-doc/components/latest/dataformats/avro-jackson-dataformat.html) data format

Please refer to the above link for usage and configuration details.

### <span id="page-31-3"></span>2.18.2. Maven coordinates

```
<dependency>
  <groupId>org.apache.camel.quarkus</groupId>
  <artifactId>camel-quarkus-jackson-avro</artifactId>
</dependency>
```
# <span id="page-31-4"></span>2.19. PROTOBUF JACKSON

Marshal POJOs to Protobuf and back using Jackson.

### <span id="page-31-5"></span>2.19.1. What's inside

[Protobuf](https://access.redhat.com/webassets/avalon/d/red_hat_integration/2021.q3/apache-camel-3.10-doc/components/latest/dataformats/protobuf-jackson-dataformat.html) Jackson data format

Please refer to the above link for usage and configuration details.

### <span id="page-31-6"></span>2.19.2. Maven coordinates

```
<dependency>
  <groupId>org.apache.camel.quarkus</groupId>
  <artifactId>camel-quarkus-jackson-protobuf</artifactId>
</dependency>
```
### <span id="page-31-7"></span>2.20. JACKSONXML

Unmarshal a XML payloads to POJOs and back using XMLMapper extension of Jackson.

### <span id="page-31-8"></span>2.20.1. What's inside

[JacksonXML](https://access.redhat.com/webassets/avalon/d/red_hat_integration/2021.q3/apache-camel-3.10-doc/components/latest/dataformats/jacksonxml-dataformat.html) data format

Please refer to the above link for usage and configuration details.

### <span id="page-32-0"></span>2.20.2. Maven coordinates

```
<dependency>
  <groupId>org.apache.camel.quarkus</groupId>
  <artifactId>camel-quarkus-jacksonxml</artifactId>
</dependency>
```
# <span id="page-32-1"></span>2.21. JIRA

Interact with JIRA issue tracker.

### <span id="page-32-2"></span>2.21.1. What's inside

Jira [component](https://access.redhat.com/webassets/avalon/d/red_hat_integration/2021.q3/apache-camel-3.10-doc/components/latest/jira-component.html), URI syntax: **jira:type**

Please refer to the above link for usage and configuration details.

### <span id="page-32-3"></span>2.21.2. Maven coordinates

```
<dependency>
  <groupId>org.apache.camel.quarkus</groupId>
  <artifactId>camel-quarkus-jira</artifactId>
</dependency>
```
### <span id="page-32-4"></span>2.21.3. SSL in native mode

This extension auto-enables SSL support in native mode. Hence you do not need to add **quarkus.ssl.native=true** to your **application.properties** yourself. See also [Quarkus](https://quarkus.io/guides/native-and-ssl) SSL guide.

# <span id="page-32-5"></span>2.22. JMS

Sent and receive messages to/from a JMS Queue or Topic.

### <span id="page-32-6"></span>2.22.1. What's inside

JMS [component](https://access.redhat.com/webassets/avalon/d/red_hat_integration/2021.q3/apache-camel-3.10-doc/components/latest/jms-component.html), URI syntax: **jms:destinationType:destinationName**

Please refer to the above link for usage and configuration details.

### <span id="page-32-7"></span>2.22.2. Maven coordinates

```
<dependency>
  <groupId>org.apache.camel.quarkus</groupId>
  <artifactId>camel-quarkus-jms</artifactId>
</dependency>
```
### <span id="page-32-8"></span>2.22.3. Usage

<span id="page-32-9"></span>2.22.3.1. Message mapping with **org.w3c.dom.Node**

The Camel JMS component supports message mapping between **javax.jms.Message** and **org.apache.camel.Message**. When wanting to convert a Camel message body type of **org.w3c.dom.Node**, you must ensure that the **camel-quarkus-jaxp** extension is present on the classpath.

# <span id="page-33-0"></span>2.23. JSON PATH

Evaluate a JsonPath expression against a JSON message body.

### <span id="page-33-1"></span>2.23.1. What's inside

[JsonPath](https://access.redhat.com/webassets/avalon/d/red_hat_integration/2021.q3/apache-camel-3.10-doc/components/latest/languages/jsonpath-language.html) language

Please refer to the above link for usage and configuration details.

### <span id="page-33-2"></span>2.23.2. Maven coordinates

<dependency> <groupId>org.apache.camel.quarkus</groupId> <artifactId>camel-quarkus-jsonpath</artifactId> </dependency>

# <span id="page-33-3"></span>2.24. JTA

Enclose Camel routes in the transactions using Java Transaction API (JTA) and Narayana transaction manager

### <span id="page-33-4"></span>2.24.1. What's inside

[JTA](https://access.redhat.com/webassets/avalon/d/red_hat_integration/2021.q3/apache-camel-3.10-doc/components/latest/others:jta.html)  $\bullet$ 

Please refer to the above link for usage and configuration details.

### <span id="page-33-5"></span>2.24.2. Maven coordinates

<dependency> <groupId>org.apache.camel.quarkus</groupId> <artifactId>camel-quarkus-jta</artifactId> </dependency>

### <span id="page-33-6"></span>2.24.3. Usage

This extension should be added when you need to use the **transacted()** EIP in the router. It leverages the transaction capabilities provided by the narayana-jta extension in Quarkus.

Refer to the Quarkus [Transaction](https://quarkus.io/guides/transaction) guide for the more details about transaction support. For a simple usage:

```
from("direct:transaction")
  .transacted()
  .to("sql:INSERT INTO A TABLE ...?dataSource=ds1")
```
#### .to("sql:INSERT INTO A TABLE ...?dataSource=ds2") .log("all data are in the ds1 and ds2")

Support is provided for various transaction policies.

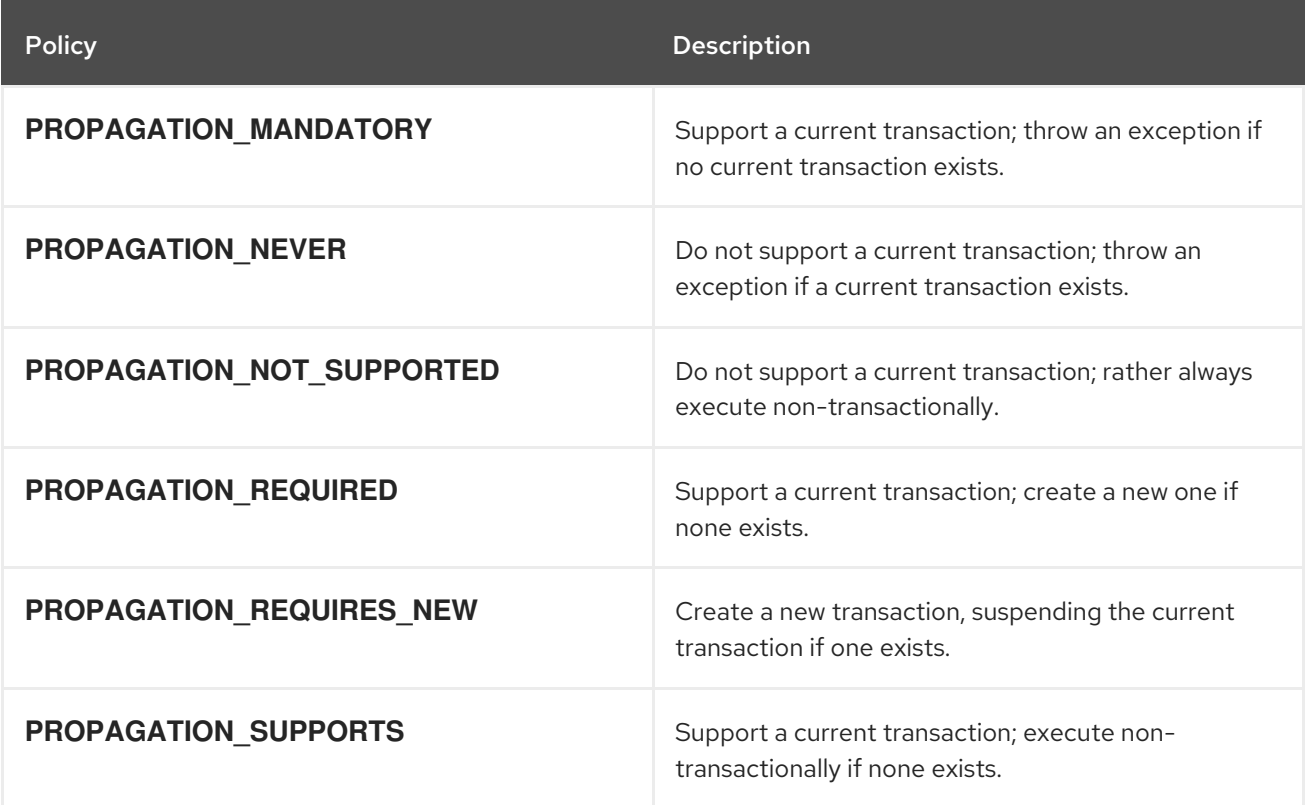

### <span id="page-34-0"></span>2.25. KAFKA

Sent and receive messages to/from an Apache Kafka broker.

### <span id="page-34-1"></span>2.25.1. What's inside

Kafka [component](https://access.redhat.com/webassets/avalon/d/red_hat_integration/2021.q3/apache-camel-3.10-doc/components/latest/kafka-component.html), URI syntax: **kafka:topic**

Please refer to the above link for usage and configuration details.

### <span id="page-34-2"></span>2.25.2. Maven coordinates

<dependency> <groupId>org.apache.camel.quarkus</groupId> <artifactId>camel-quarkus-kafka</artifactId> </dependency>

### <span id="page-34-3"></span>2.26. KAMELET

The Kamelet Component provides support for interacting with the Camel Route Template engine

### <span id="page-34-4"></span>2.26.1. What's inside

Kamelet [component,](https://access.redhat.com/webassets/avalon/d/red_hat_integration/2021.q3/apache-camel-3.10-doc/components/latest/kamelet-component.html) URI syntax: **kamelet:templateId/routeId**

<span id="page-35-8"></span>Please refer to the above link for usage and configuration details.

### <span id="page-35-0"></span>2.26.2. Maven coordinates

<dependency> <groupId>org.apache.camel.quarkus</groupId> <artifactId>camel-quarkus-kamelet</artifactId> </dependency>

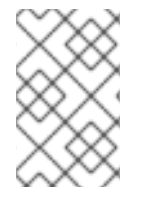

#### **NOTE**

Automatic discovery of kamelet definitions having the extension **.kamelet.yaml** is provided in the community version of **camel-kamelet**. Please note that this automatic discovery is not supported by Red Hat in the **camel-quarkus-kamelet** extension for TP2.

# <span id="page-35-1"></span>2.27. LOG

Log messages to the underlying logging mechanism.

### <span id="page-35-2"></span>2.27.1. What's inside

Log [component](https://access.redhat.com/webassets/avalon/d/red_hat_integration/2021.q3/apache-camel-3.10-doc/components/latest/log-component.html), URI syntax: **log:loggerName**

Please refer to the above link for usage and configuration details.

### <span id="page-35-3"></span>2.27.2. Maven coordinates

```
<dependency>
  <groupId>org.apache.camel.quarkus</groupId>
  <artifactId>camel-quarkus-log</artifactId>
</dependency>
```
# <span id="page-35-4"></span>2.28. MAIN

Bootstrap Camel using Camel Main which brings advanced auto-configuration capabilities and integration with Quarkus Command Mode

### <span id="page-35-5"></span>2.28.1. Maven coordinates

<dependency> <groupId>org.apache.camel.quarkus</groupId> <artifactId>camel-quarkus-main</artifactId> </dependency>

# <span id="page-35-6"></span>2.29. MICROPROFILE HEALTH

Bridging Eclipse MicroProfile Health with Camel health checks

### <span id="page-35-7"></span>2.29.1. What's inside

#### <span id="page-36-7"></span>[Microprofile](https://access.redhat.com/webassets/avalon/d/red_hat_integration/2021.q3/apache-camel-3.10-doc/components/latest/others:microprofile-health.html) Health

Please refer to the above link for usage and configuration details.

### <span id="page-36-0"></span>2.29.2. Maven coordinates

<dependency> <groupId>org.apache.camel.quarkus</groupId> <artifactId>camel-quarkus-microprofile-health</artifactId> </dependency>

### <span id="page-36-1"></span>2.29.3. Usage

By default, classes extending **AbstractHealthCheck** are registered as both liveness and readiness checks. You can override the **isReadiness** method to control this behaviour.

Any checks provided by your application are automatically discovered and bound to the Camel registry. They will be available via the Quarkus health endpoints **/health/live** and **/health/ready**.

You can also provide custom **HealthCheckRepository** implementations and these are also automatically discovered and bound to the Camel registry for you.

Refer to the [Quarkus](https://quarkus.io/guides/health-guide) health guide for further information.

#### <span id="page-36-2"></span>2.29.3.1. Provided health checks

Some checks are automatically registered for your application.

#### <span id="page-36-3"></span>2.29.3.1.1. Camel Context Health

Inspects the Camel Context status and causes the health check status to be **DOWN** if the status is anything other than 'Started'.

#### <span id="page-36-4"></span>2.29.3.1.2. Camel Route Health

Inspects the status of each route and causes the health check status to be **DOWN** if any route status is not 'Started'.

### <span id="page-36-5"></span>2.29.4. Additional Camel Quarkus configuration

<span id="page-36-8"></span>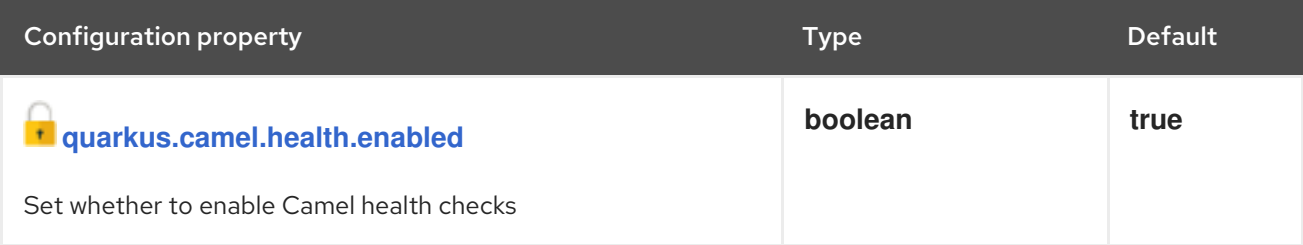

**t** Configuration property fixed at build time. All other configuration properties are overridable at runtime.

### <span id="page-36-6"></span>2.30. MICROPROFILE METRICS

Expose metrics from Camel routes.

### <span id="page-37-0"></span>2.30.1. What's inside

[MicroProfile](https://access.redhat.com/webassets/avalon/d/red_hat_integration/2021.q3/apache-camel-3.10-doc/components/latest/microprofile-metrics-component.html) Metrics component, URI syntax: **microprofile-metrics:metricType:metricName**

Please refer to the above link for usage and configuration details.

### <span id="page-37-1"></span>2.30.2. Maven coordinates

<dependency> <groupId>org.apache.camel.quarkus</groupId> <artifactId>camel-quarkus-microprofile-metrics</artifactId> </dependency>

### <span id="page-37-2"></span>2.30.3. Usage

The [microprofile-metrics](https://access.redhat.com/webassets/avalon/d/red_hat_integration/2021.q3/apache-camel-3.10-doc/components/latest/microprofile-metrics-component.html) component automatically exposes a set of Camel application metrics. Some of these include:

### <span id="page-37-3"></span>2.30.3.1. Camel Context metrics

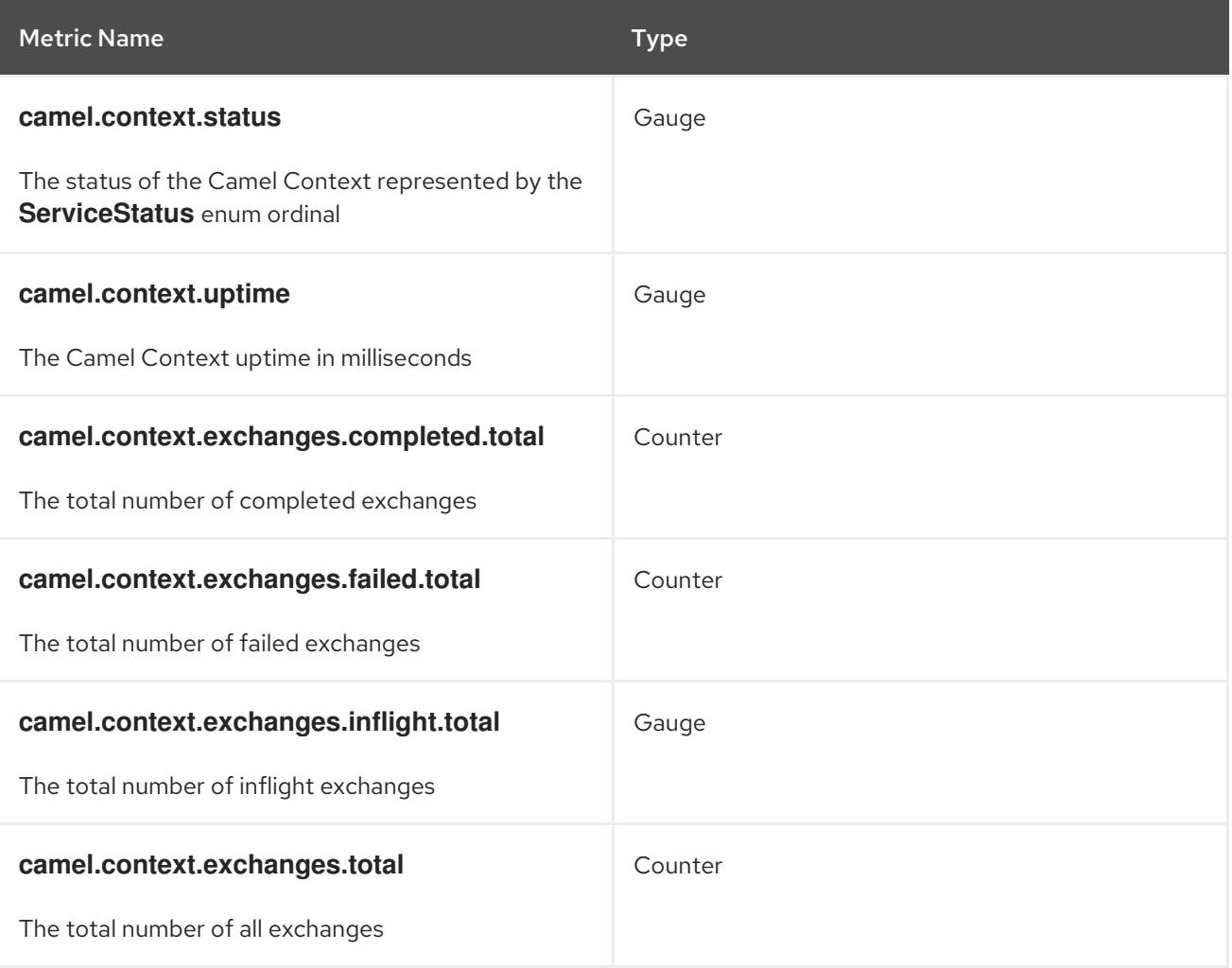

<span id="page-38-1"></span>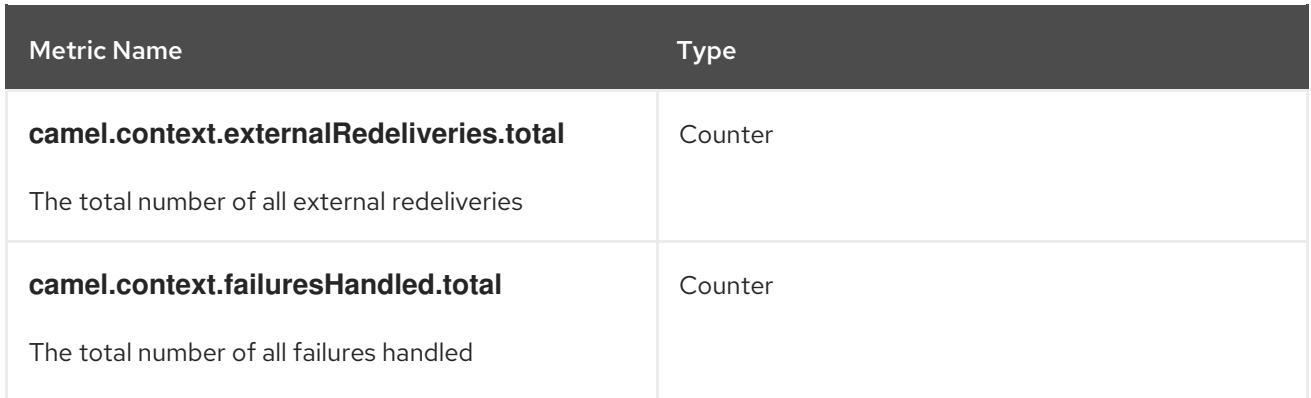

### <span id="page-38-0"></span>2.30.3.2. Camel Route metrics

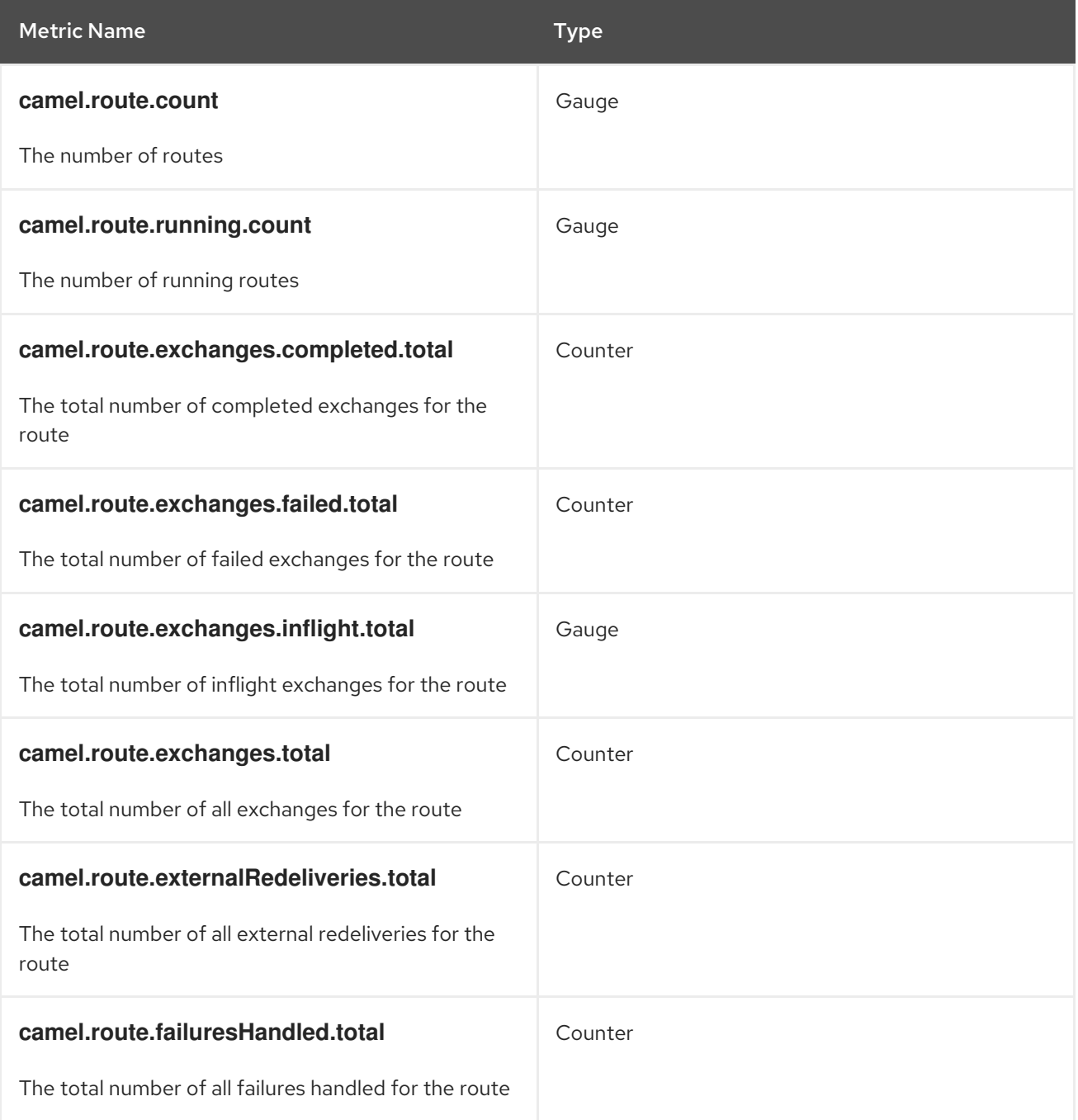

All metrics are tagged with the name of the Camel Context and the id of the route where applicable.

You can also produce your own customized metrics in your Camel routes. For more information, refer to the [microprofile-metrics](https://access.redhat.com/webassets/avalon/d/red_hat_integration/2021.q3/apache-camel-3.10-doc/components/latest/microprofile-metrics-component.html) component documentation.

Metrics are exposed to Quarkus as application metrics and they can be browsed at [http://localhost:8080/metrics/application.](http://localhost:8080/metrics/application)

### <span id="page-39-0"></span>2.30.4. Additional Camel Quarkus configuration

<span id="page-39-4"></span><span id="page-39-3"></span><span id="page-39-2"></span>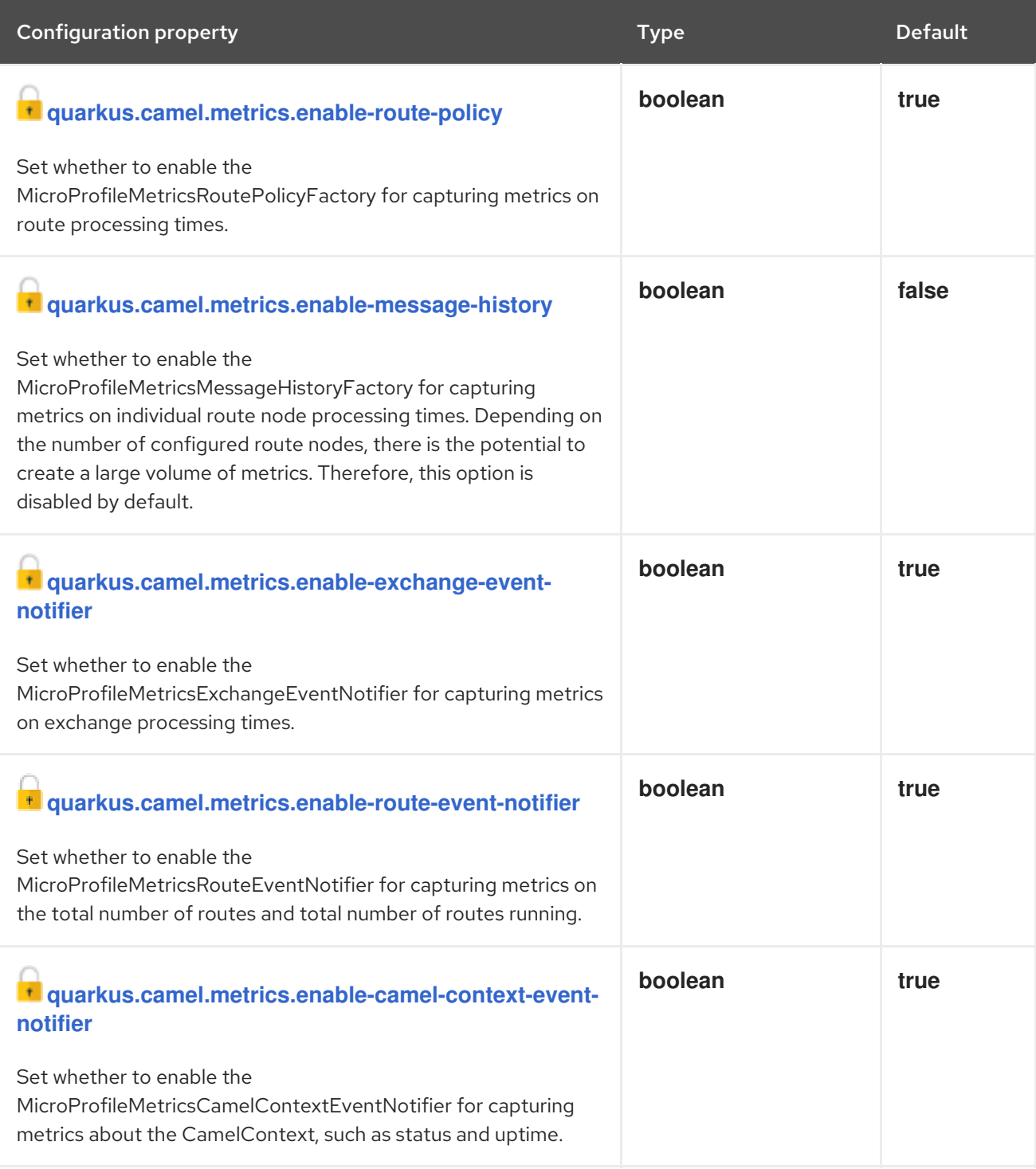

<span id="page-39-6"></span><span id="page-39-5"></span> $\mathbf{\dot{r}}$  Configuration property fixed at build time. All other configuration properties are overridable at runtime.

### <span id="page-39-1"></span>2.31. MLLP

<span id="page-40-6"></span>Communicate with external systems using the MLLP protocol.

### <span id="page-40-0"></span>2.31.1. What's inside

MLLP [component,](https://access.redhat.com/webassets/avalon/d/red_hat_integration/2021.q3/apache-camel-3.10-doc/components/latest/mllp-component.html) URI syntax: **mllp:hostname:port**

Please refer to the above link for usage and configuration details.

### <span id="page-40-1"></span>2.31.2. Maven coordinates

```
<dependency>
  <groupId>org.apache.camel.quarkus</groupId>
  <artifactId>camel-quarkus-mllp</artifactId>
</dependency>
```
### <span id="page-40-2"></span>2.32. MOCK

Test routes and mediation rules using mocks.

### <span id="page-40-3"></span>2.32.1. What's inside

Mock [component](https://access.redhat.com/webassets/avalon/d/red_hat_integration/2021.q3/apache-camel-3.10-doc/components/latest/mock-component.html), URI syntax: **mock:name**

Please refer to the above link for usage and configuration details.

### <span id="page-40-4"></span>2.32.2. Maven coordinates

```
<dependency>
  <groupId>org.apache.camel.quarkus</groupId>
  <artifactId>camel-quarkus-mock</artifactId>
</dependency>
```
### <span id="page-40-5"></span>2.32.3. Usage

To use camel-mock capabilities in tests it is required to get access to MockEndpoint instances.

CDI injection could be used for accessing instances (see Quarkus [documentation](https://quarkus.io/guides/getting-started-testing#injection-into-tests)). You can inject camelContext into test using **@Inject** annotation. Camel context can be then used for obtaining mock endpoints. See the following example:

import javax.inject.Inject;

import org.apache.camel.CamelContext; import org.apache.camel.ProducerTemplate; import org.apache.camel.component.mock.MockEndpoint; import org.junit.jupiter.api.Test;

import io.quarkus.test.junit.QuarkusTest;

@QuarkusTest public class MockJvmTest {

```
@Inject
  CamelContext camelContext;
  @Inject
  ProducerTemplate producerTemplate;
  @Test
  public void test() throws InterruptedException {
    producerTemplate.sendBody("direct:start", "Hello World");
    MockEndpoint mockEndpoint = camelContext.getEndpoint("mock:result", MockEndpoint.class);
    mockEndpoint.expectedBodiesReceived("Hello World");
    mockEndpoint.assertIsSatisfied();
  }
}
```
Route used for the example test:

```
import javax.enterprise.context.ApplicationScoped;
import org.apache.camel.builder.RouteBuilder;
@ApplicationScoped
public class MockRoute extends RouteBuilder {
  @Override
  public void configure() throws Exception {
     from("direct:start").to("mock:result");
  }
}
```
### <span id="page-41-0"></span>2.32.4. Camel Quarkus limitations

Injection of CDI beans (described in Usage) does not work in native mode.

In the native mode the test and the application under test are running in two different processes and it is not possible to share a mock bean between them (see Quarkus [documentation](https://quarkus.io/guides/getting-started-testing#native-executable-testing)).

# <span id="page-41-1"></span>2.33. MONGODB

Perform operations on MongoDB documents and collections.

### <span id="page-41-2"></span>2.33.1. What's inside

MongoDB [component](https://access.redhat.com/webassets/avalon/d/red_hat_integration/2021.q3/apache-camel-3.10-doc/components/latest/mongodb-component.html), URI syntax: **mongodb:connectionBean**

Please refer to the above link for usage and configuration details.

### <span id="page-41-3"></span>2.33.2. Maven coordinates

```
<dependency>
  <groupId>org.apache.camel.quarkus</groupId>
```
<span id="page-42-3"></span><artifactId>camel-quarkus-mongodb</artifactId> </dependency>

### <span id="page-42-0"></span>2.33.3. Additional Camel Quarkus configuration

The extension leverages the Quarkus [MongoDB](https://quarkus.io/guides/mongodb) Client extension. The Mongo client can be configured via the Quarkus MongoDB Client [configuration](https://quarkus.io/guides/mongodb#configuration-reference) options.

The Camel Quarkus MongoDB extension automatically registers a MongoDB client bean named **camelMongoClient**. This can be referenced in the mongodb endpoint URI **connectionBean** path parameter. For example:

```
from("direct:start")
.to("mongodb:camelMongoClient?database=myDb&collection=myCollection&operation=findAll")
```
If your application needs to work with multiple MongoDB servers, you can create a "named" client and reference in your route by injecting a client and the related [configuration](https://quarkus.io/guides/mongodb#named-mongo-client-injection) as explained in the Quarkus MongoDB extension client injection. For example:

```
//application.properties
quarkus.mongodb.mongoClient1.connection-string = mongodb://root:example@localhost:27017/
```
//Routes.java

```
@ApplicationScoped
public class Routes extends RouteBuilder {
  @Inject
  @MongoClientName("mongoClient1")
  MongoClient mongoClient1;
```

```
@Override
    public void configure() throws Exception {
       from("direct:defaultServer")
         .to("mongodb:camelMongoClient?
database=myDb&collection=myCollection&operation=findAll")
       from("direct:otherServer")
         .to("mongodb:mongoClient1?
database=myOtherDb&collection=myOtherCollection&operation=findAll");
    }
  }
```
Note that when using named clients, the "default" **camelMongoClient** bean will still be produced. Refer to the Quarkus documentation on Multiple [MongoDB](https://quarkus.io/guides/mongodb#multiple-mongodb-clients) Clients for more information.

### <span id="page-42-1"></span>2.34. NETTY

Socket level networking using TCP or UDP with the Netty 4.x.

### <span id="page-42-2"></span>2.34.1. What's inside

Netty [component](https://access.redhat.com/webassets/avalon/d/red_hat_integration/2021.q3/apache-camel-3.10-doc/components/latest/netty-component.html), URI syntax: **netty:protocol://host:port**

Please refer to the above link for usage and configuration details.

### <span id="page-43-0"></span>2.34.2. Maven coordinates

```
<dependency>
  <groupId>org.apache.camel.quarkus</groupId>
  <artifactId>camel-quarkus-netty</artifactId>
</dependency>
```
### <span id="page-43-1"></span>2.35. PLATFORM HTTP

This extension allows for creating HTTP endpoints for consuming HTTP requests.

It is built on top of Eclipse Vert.x Web service provided by the **quarkus-vertx-web** extension.

### <span id="page-43-2"></span>2.35.1. What's inside

Platform HTTP [component](https://access.redhat.com/webassets/avalon/d/red_hat_integration/2021.q3/apache-camel-3.10-doc/components/latest/platform-http-component.html), URI syntax: **platform-http:path**

Please refer to the above link for usage and configuration details.

### <span id="page-43-3"></span>2.35.2. Maven coordinates

```
<dependency>
  <groupId>org.apache.camel.quarkus</groupId>
  <artifactId>camel-quarkus-platform-http</artifactId>
</dependency>
```
### <span id="page-43-4"></span>2.35.3. Usage

### <span id="page-43-5"></span>2.35.3.1. Basic Usage

Serve all HTTP methods on the **/hello** endpoint:

from("platform-http:/hello").setBody(simple("Hello \${header.name}"));

Serve only GET requests on the **/hello** endpoint:

from("platform-http:/hello?httpMethodRestrict=GET").setBody(simple("Hello \${header.name}"));

### <span id="page-43-6"></span>2.35.3.2. Using **platform-http** via Camel REST DSL

To be able to use Camel REST DSL with the **platform-http** component, add **camel-quarkus-rest** in addition to **camel-quarkus-platform-http** to your **pom.xml**:

```
<dependency>
  <groupId>org.apache.camel.quarkus</groupId>
  <artifactId>camel-quarkus-rest</artifactId>
</dependency>
```
Then you can use the Camel REST DSL:

```
rest()
  .get("/my-get-endpoint")
     .route()
     .setBody(constant("Hello from /my-get-endpoint"))
     .endRest()
  .post("/my-post-endpoint")
     .route()
     .setBody(constant("Hello from /my-post-endpoint"))
     .endRest();
```
### <span id="page-44-0"></span>2.35.3.3. Handling **multipart/form-data** file uploads

If you want Camel Quarkus to attach uploaded files to Camel messages for you, you need to add the following optional dependency to your **pom.xml**:

```
<dependency>
  <groupId>org.apache.camel.quarkus</groupId>
  <artifactId>camel-quarkus-attachments</artifactId>
</dependency>
```
You can restrict the uploads to certain file extensions by white listing them:

```
from("platform-http:/upload/multipart?fileNameExtWhitelist=html,txt&httpMethodRestrict=POST")
  .to("log:multipart")
  .process(e -> \{final AttachmentMessage am = e.getMessage(AttachmentMessage.class);
     if (am.hasAttachments()) {
       am.getAttachments().forEach((fileName, dataHandler) -> {
         try (InputStream in = dataHandler.getInputStream()) {
            // do something with the input stream
         } catch (IOException ioe) {
            throw new RuntimeException(ioe);
         }
       });
    }
  });
```
Also check the **quarkus.http.body.\*** configuration options in Quarkus [documentation](https://quarkus.io/guides/all-config), esp. **quarkus.http.body.handle-file-uploads**, **quarkus.http.body.uploads-directory** and **quarkus.http.body.delete-uploaded-files-on-end**.

# <span id="page-44-1"></span>2.36. REST

Expose REST services and their OpenAPI Specification or call external REST services.

### <span id="page-44-2"></span>2.36.1. What's inside

- REST [component](https://access.redhat.com/webassets/avalon/d/red_hat_integration/2021.q3/apache-camel-3.10-doc/components/latest/rest-component.html), URI syntax: **rest:method:path:uriTemplate**
- REST API [component](https://access.redhat.com/webassets/avalon/d/red_hat_integration/2021.q3/apache-camel-3.10-doc/components/latest/rest-api-component.html), URI syntax: **rest-api:path/contextIdPattern**

<span id="page-45-6"></span>Please refer to the above links for usage and configuration details.

### <span id="page-45-0"></span>2.36.2. Maven coordinates

```
<dependency>
  <groupId>org.apache.camel.quarkus</groupId>
  <artifactId>camel-quarkus-rest</artifactId>
</dependency>
```
### <span id="page-45-1"></span>2.36.3. Additional Camel Quarkus configuration

This extension depends on the [Platform](#page-43-1) HTTP extension and configures it as the component that provides the REST transport.

To use another REST transport provider, such as **netty-http** or **servlet**, you need to add the respective extension as a dependency to your project and set the provider in your **RouteBuilder**. E.g. for **servlet**, you'd have to add the **org.apache.camel.quarkus:camel-quarkus-servlet** dependency and the set the provider as follows:

```
import org.apache.camel.builder.RouteBuilder;
public class CamelRoute extends RouteBuilder {
  @Override
  public void configure() {
     restConfiguration()
          .component("servlet");
     ...
  }
}
```
# <span id="page-45-2"></span>2.37. SALESFORCE

Communicate with Salesforce using Java DTOs.

### <span id="page-45-3"></span>2.37.1. What's inside

Salesforce [component](https://access.redhat.com/webassets/avalon/d/red_hat_integration/2021.q3/apache-camel-3.10-doc/components/latest/salesforce-component.html), URI syntax: **salesforce:operationName:topicName**

Please refer to the above link for usage and configuration details.

### <span id="page-45-4"></span>2.37.2. Maven coordinates

```
<dependency>
  <groupId>org.apache.camel.quarkus</groupId>
  <artifactId>camel-quarkus-salesforce</artifactId>
</dependency>
```
### <span id="page-45-5"></span>2.37.3. SSL in native mode

This extension auto-enables SSL support in native mode. Hence you do not need to add **quarkus.ssl.native=true** to your **application.properties** yourself. See also [Quarkus](https://quarkus.io/guides/native-and-ssl) SSL guide.

# <span id="page-46-7"></span><span id="page-46-0"></span>2.38. XQUERY

Query and/or transform XML payloads using XQuery and Saxon.

### <span id="page-46-1"></span>2.38.1. What's inside

- XQuery [component,](https://access.redhat.com/webassets/avalon/d/red_hat_integration/2021.q3/apache-camel-3.10-doc/components/latest/xquery-component.html) URI syntax: **xquery:resourceUri**
- **•** XQuery [language](https://access.redhat.com/webassets/avalon/d/red_hat_integration/2021.q3/apache-camel-3.10-doc/components/latest/languages/xquery-language.html)

Please refer to the above links for usage and configuration details.

### <span id="page-46-2"></span>2.38.2. Maven coordinates

<dependency> <groupId>org.apache.camel.quarkus</groupId> <artifactId>camel-quarkus-saxon</artifactId> </dependency>

### <span id="page-46-3"></span>2.38.3. Additional Camel Quarkus configuration

Beyond standard usages described above, a trick is needed when using the xquery language and component with classpath resources in native mode. In such a situation, one needs to explicitly embed the resources in the native executable by specifying the **include-patterns** option.

For instance, the 2 routes below would load a xquery script from 2 classpath resources respectively named *myxquery.txt* and *another-xquery.txt*:

from("direct:start").transform().xquery("resource:classpath:myxquery.txt", String.class); from("direct:start").to("xquery:another-xquery.txt");

In order to work in native mode the **include-patterns** configuration should be set. For instance, in the **application.properties** file as below :

quarkus.camel.native.resources.include-patterns = \*.txt

# <span id="page-46-4"></span>2.39. SEDA

Asynchronously call another endpoint from any Camel Context in the same JVM.

### <span id="page-46-5"></span>2.39.1. What's inside

SEDA [component,](https://access.redhat.com/webassets/avalon/d/red_hat_integration/2021.q3/apache-camel-3.10-doc/components/latest/seda-component.html) URI syntax: **seda:name**

Please refer to the above link for usage and configuration details.

### <span id="page-46-6"></span>2.39.2. Maven coordinates

<dependency> <groupId>org.apache.camel.quarkus</groupId> <artifactId>camel-quarkus-seda</artifactId> </dependency>

# <span id="page-47-0"></span>2.40. SOAP DATAFORMAT

Marshal Java objects to SOAP messages and back.

### <span id="page-47-1"></span>2.40.1. What's inside

SOAP data [format](https://access.redhat.com/webassets/avalon/d/red_hat_integration/2021.q3/apache-camel-3.10-doc/components/latest/dataformats/soapjaxb-dataformat.html)

Please refer to the above link for usage and configuration details.

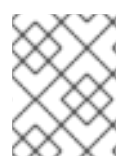

### **NOTE**

The proxy example referred to in the SOAP data format documentation is not supported in this TP2 release.

### <span id="page-47-2"></span>2.40.2. Maven coordinates

<dependency> <groupId>org.apache.camel.quarkus</groupId> <artifactId>camel-quarkus-soap</artifactId> </dependency>

# <span id="page-47-3"></span>2.41. SQL

Perform SQL queries using Spring JDBC.

### <span id="page-47-4"></span>2.41.1. What's inside

- SQL [component](https://access.redhat.com/webassets/avalon/d/red_hat_integration/2021.q3/apache-camel-3.10-doc/components/latest/sql-component.html), URI syntax: **sql:query**
- SQL Stored Procedure [component,](https://access.redhat.com/webassets/avalon/d/red_hat_integration/2021.q3/apache-camel-3.10-doc/components/latest/sql-stored-component.html) URI syntax: **sql-stored:template**

Please refer to the above links for usage and configuration details.

### <span id="page-47-5"></span>2.41.2. Maven coordinates

<dependency> <groupId>org.apache.camel.quarkus</groupId> <artifactId>camel-quarkus-sql</artifactId> </dependency>

### <span id="page-47-6"></span>2.41.3. Additional Camel Quarkus configuration

When configuring **sql** or **sql-stored** endpoints to reference script files from the classpath, set the following configuration property to ensure that they are available in native mode.

quarkus.native.resources.includes = queries.sql, sql/\*.sql

# <span id="page-47-7"></span>2.42. TIMER

<span id="page-48-6"></span>Generate messages in specified intervals using java.util.Timer.

### <span id="page-48-0"></span>2.42.1. What's inside

Timer [component](https://access.redhat.com/webassets/avalon/d/red_hat_integration/2021.q3/apache-camel-3.10-doc/components/latest/timer-component.html), URI syntax: **timer:timerName**

Please refer to the above link for usage and configuration details.

### <span id="page-48-1"></span>2.42.2. Maven coordinates

```
<dependency>
  <groupId>org.apache.camel.quarkus</groupId>
  <artifactId>camel-quarkus-timer</artifactId>
</dependency>
```
# <span id="page-48-2"></span>2.43. XPATH

Evaluate an XPath expression against an XML payload.

### <span id="page-48-3"></span>2.43.1. What's inside

XPath [language](https://access.redhat.com/webassets/avalon/d/red_hat_integration/2021.q3/apache-camel-3.10-doc/components/latest/languages/xpath-language.html)

Please refer to the above link for usage and configuration details.

#### <span id="page-48-4"></span>2.43.2. Maven coordinates

<dependency> <groupId>org.apache.camel.quarkus</groupId> <artifactId>camel-quarkus-xpath</artifactId> </dependency>

### <span id="page-48-5"></span>2.43.3. Additional Camel Quarkus configuration

Beyond standard usages, a trick is needed when using the xpath language with classpath resources in native mode. In such a situation, one needs to explicitly embed the resources in the native executable by specifying the **include-patterns** option.

For instance, the route below would load an xpath script from a classpath resource named *myxpath.txt*:

from("direct:start").transform().xpath("resource:classpath:myxpath.txt");

In order to work in native mode the **include-patterns** configuration should be set. For instance, in the **application.properties** file as below :

quarkus.camel.native.resources.include-patterns = \*.txt